# Physical Connection E-Permitting Quarterly Service Instructions (includes instructions for registering with NJDEP Online and for reporting results)

# NJDEP

Bureau of Water System Engineering

January 2015

Instructions on how to use the Regulatory Service Portal (RSP) for the quarterly testing results for backflow preventers.

## TABLE OF CONTENTS (TOC)

|                                   | Page     |
|-----------------------------------|----------|
| A. Creating User ID Instructions  | 2        |
| B. Contact Information            | 5        |
| C. Security Questions             | 7        |
| D. <u>Certification PIN</u>       | 8        |
| E. My Services                    | 9        |
| F. <u>My Workspace</u>            | 11       |
| G. Quarterly Service Instructions | 14       |
| H. Service Selection              | <u> </u> |
| I. Facility Selection             | <u> </u> |
| J. <u>Report Details</u>          | 20       |
| K. <u>New Test Results</u>        | 22       |
| L. Service Certification          | 24       |
| M. Summary Page                   | 25       |

NOTE: if you are using Internet Explorer 11 for the Quarterly Service and have data entry problems, you may want to try an older version of Internet Explorer or try using Firefox A. Creating User ID Instructions

Log on to: <u>http://www.nj.gov/dep/online/</u> for instructions on how to create a User ID.

If you already have registered with the DEP Portal for a different DEP Program, you do not need to create a separate User ID for the Physical Connection Quarterly Service.

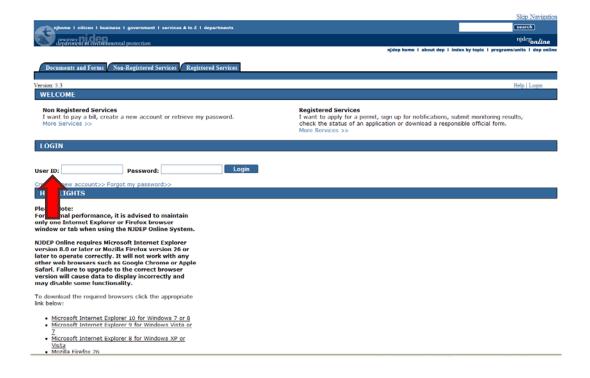

1. Your User ID must be alphanumeric and be between 6 and 40 characters in length. Then click the Continue button.

|                                                                                                    | Skip Navigation                 |
|----------------------------------------------------------------------------------------------------|---------------------------------|
| njhome   citizen   business   government   services A to Z   departments                                                                                                    | search                          |
| newjersey<br>department of environmental protection                                                                                                    | <sup>njdep</sup> online         |
| department of environmental projection njdep home 1 about dep 1 index by to                                                                                                    |                                 |
|                                                                                                    |                                 |
| Documents and Forms Non-Registered Services Registered Services                                                                                                    |                                 |
| Version: 5.2                                                                                                    | Help   Login                    |
| CREATE USER ID                                                                                                    |                                 |
| 1 - Create User ID                                                                                                    |                                 |
| 2 - Choose Password Note: Your User ID must be alphanumeric (no punctuation, spaces or special characters) and between 6 and 40 characters in length.                                                                                                    |                                 |
| 3 - Add Contact Info                                                                                                    |                                 |
| 4 - Setup Challenge                                                                                                    |                                 |
| Questions                                                                                                    | Continue Clear                  |
| 5 - Create<br>Certification PIN                                                                                                    |                                 |
| Please Note                                                                                                    |                                 |
| You may click on a previously visited page                                                                                                    |                                 |
| (above) to navigate                                                                                                    |                                 |
| back to that screen.                                                                                                    |                                 |
|                                                                                                    |                                 |
|                                                                                                    |                                 |
|                                                                                                    |                                 |
|                                                                                                    | 0                               |
| contact dep   privacy notice   legal statem                                                                                                    | ent I accessibility statement 🚺 |
| department <u>nidep home   about dep   index by topic   prozrams/units   dep online</u><br>statewide: <u>nihome   citizen   business   government   services A to Z   departments   search</u>                                                                                                    |                                 |
| Copyright @State of New Jersey, 1996-2004                                                                                                    |                                 |
| Department of Environmental Protection P-0.050 400 - P-0.050 400 - P-0.050 - P-0.050 - P-0 |                                 |
| Trenton, NJ 08625-0402                                                                                                    |                                 |
| Last Updated: June 24, 2004                                                                                                    |                                 |
|                                                                                                    |                                 |
|                                                                                                    |                                 |
|                                                                                                    |                                 |

2. Passwords must be between 8 and 40 characters and contain a minimum of 1 letter and 1 number. Please remember that passwords <u>ARE</u> case sensitive. You will have to reenter the password again. Then click the Continue button.

|                                                                                           |                                                                                     |                                                       |                          |                                                                             | Skip Navigation           |
|-------------------------------------------------------------------------------------------|-------------------------------------------------------------------------------------|-------------------------------------------------------|--------------------------|-----------------------------------------------------------------------------|---------------------------|
| <b>Æa</b> '                                                                               | iness I government I servic                                                         | es A to Z I departments                               |                          |                                                                             | search                    |
| newjersey<br>department of environ                                                        | mental protection                                                                   |                                                       |                          |                                                                             | <sup>njdep</sup> online   |
|                                                                                           |                                                                                     |                                                       |                          | njdep home I about dep I index by topic I pro                               | ograms/units I dep online |
| Documents and Forms                                                                       | Non-Registered Services                                                             | Registered Services                                   |                          |                                                                             |                           |
|                                                                                           |                                                                                     |                                                       |                          |                                                                             |                           |
| Version: 5.2                                                                              | CHOOSE PASSWC                                                                       | RD                                                    |                          |                                                                             | Help   Login              |
| 1 - Create User ID                                                                        | GHOODE I ADDITO                                                                     |                                                       |                          |                                                                             |                           |
| 2 - Choose Password                                                                       |                                                                                     | e between 8 and 40 characters in lengt                |                          | umber or special character.                                                 |                           |
| 3 - Add Contact Info                                                                      | Special Character<br>Passwords are ca                                               | s include: !"#\$%&'()*+,\/:;<=>?@^_`<br>se sensitive. | { }~][                   |                                                                             |                           |
| 4 - Setup Challenge<br>Questions                                                          |                                                                                     |                                                       |                          |                                                                             |                           |
| 5 - Create<br>Certification PIN                                                           | User Password:                                                                      | ••••••                                                | Retype User<br>Password: | •••••                                                                       |                           |
| Please Note                                                                               |                                                                                     |                                                       | Passworu.                |                                                                             |                           |
| You may click on a previously visited page                                                |                                                                                     |                                                       |                          | Co                                                                          | ntinue Clear              |
| (above) to navigate                                                                       |                                                                                     |                                                       |                          |                                                                             |                           |
| back to that screen.                                                                      |                                                                                     |                                                       |                          |                                                                             |                           |
|                                                                                           |                                                                                     |                                                       |                          |                                                                             |                           |
|                                                                                           |                                                                                     |                                                       |                          |                                                                             |                           |
|                                                                                           |                                                                                     |                                                       |                          |                                                                             |                           |
|                                                                                           |                                                                                     |                                                       | contac                   | <u>st dep</u> I <u>privacy notice</u> I <u>legal statement</u> I <u>acc</u> | cessibility statement 👔   |
| department: <u>njdep home   about dep</u><br>statewide: <u>njhome   citizen   busines</u> | <u>index by topic</u>   <u>programs/units</u><br>ss  government  services A to Z  d | <u>deponline</u><br> epartments  search               |                          |                                                                             | e                         |
| Copyright © State of New Jersey, 199                                                      | 16-2004                                                                             |                                                       |                          |                                                                             |                           |
| Department of Environmental Prote<br>P. O. Box 402                                        |                                                                                     |                                                       |                          |                                                                             |                           |
| Trenton, NJ 08625-0402                                                                    |                                                                                     |                                                       |                          |                                                                             |                           |
| Last Updated: June 24, 2004                                                               |                                                                                     |                                                       |                          |                                                                             |                           |
|                                                                                           |                                                                                     |                                                       |                          |                                                                             |                           |
|                                                                                           |                                                                                     |                                                       |                          |                                                                             |                           |
|                                                                                           |                                                                                     |                                                       |                          |                                                                             |                           |
|                                                                                           |                                                                                     |                                                       |                          |                                                                             |                           |

## B. Contact Information

back to TOC

3. In the Contact Information page information with an asterisk (\*) sign is mandatory to fill in. It is also mandatory to add one phone number. Click on the Add Contact Number button.

|                                                                              |                                                                                             | Skip Navigation                                                          |
|------------------------------------------------------------------------------|---------------------------------------------------------------------------------------------|--------------------------------------------------------------------------|
| njhome I citizen I bus                                                       | iness I government I services A to Z I departments                                          | (search)                                                                 |
| newjersey nicep<br>department of environ                                     | mental protection                                                                           | <sup>njdep</sup> online                                                  |
|                                                                              |                                                                                             | njdep home I about dep I index by topic I programs/units I dep online    |
| Documents and Forms                                                          | Non-Registered Services Registered Services                                                 |                                                                          |
|                                                                              |                                                                                             |                                                                          |
| Version: 5.2                                                                 |                                                                                             | Help   Login                                                             |
| 1 - Create User ID                                                           | CONTACT INFORMATION                                                                         |                                                                          |
| 2 - Choose Password                                                          | * First Name:                                                                               | * Address Line 1:                                                        |
| 3 - Add Contact Info                                                         | Middle Initial:                                                                             | Address Line 2:                                                          |
| 4 - Setup Challenge                                                          | * Last Name:                                                                                | Address Line 3:                                                          |
| Questions                                                                    | Title:                                                                                      | * City:                                                                  |
| 5 - Create<br>Certification PIN                                              | * E-Mail Address:                                                                           | * State:                                                                 |
| Please Note                                                                  | * Confirm E-Mail:                                                                           | * Zip:                                                                   |
| You may click on a<br>previously visited page                                | Organization Name:                                                                          |                                                                          |
| (above) to navigate<br>back to that screen.                                  | Organization Type:                                                                          |                                                                          |
| back to that boroom                                                          |                                                                                             |                                                                          |
|                                                                              |                                                                                             |                                                                          |
|                                                                              | CONTACT NUMBERS                                                                             |                                                                          |
|                                                                              | Note: At least one contact number is required.                                              |                                                                          |
|                                                                              | You do not have any contact numbers. Click 'Add Contact Number' to add one.                 |                                                                          |
|                                                                              |                                                                                             | Add Contact Number Continue Clear                                        |
|                                                                              |                                                                                             |                                                                          |
|                                                                              |                                                                                             |                                                                          |
|                                                                              |                                                                                             |                                                                          |
|                                                                              |                                                                                             |                                                                          |
| denartmenteniden home lahout den                                             | linder hr tonic Inverse (unite I den online                                                 | contact dep   privacy notice   legal statement   accessibility statement |
| statewide: <u>nihome</u>   <u>citizen</u>   <u>busines</u>                   | index by topic programs/units deponline<br>ss government services A to Z departments search |                                                                          |
| Copyright © State of New Jersey, 199<br>Department of Environmental Prote    | 36-2004                                                                                     |                                                                          |
| Pepartment of Environmental Prote<br>P. O. Box 402<br>Trenton, NJ 08625-0402 | ectori                                                                                      |                                                                          |

Revised on: 01/29/2015

Page **5** of **36** 

Last Updated: June 24, 2004

4. After entering the Contact number and type, click on the Save button. This will take you back to the Contact Info page. Click the Continue button

|                                                                                                    | Skip Navigation                                                             |
|----------------------------------------------------------------------------------------------------|-----------------------------------------------------------------------------|
| njhome I citizen I business I government I services A to Z I departments                                                                                                    | (search)                                                                    |
| pewjersey<br>department of environmental protection                                                                                                    | <sup>njdep</sup> on <i>line</i>                                             |
|                                                                                                    | njdep home I about dep I index by topic I programs/units I dep online       |
|                                                                                                    |                                                                             |
| Documents and Forms Non-Registered Services Registered Services                                                                                                    |                                                                             |
| Version: 5.2                                                                                                    | Help   Login                                                                |
| ADD CONTACT NUMBER                                                                                                    |                                                                             |
|                                                                                                    |                                                                             |
| Note: Contact number must be entered without dashes. Ex: 6092922082                                                                                                    |                                                                             |
| *Contact # Type:                                                                                                    |                                                                             |
| * Contact Number:                                                                                                    |                                                                             |
| Extension:                                                                                                    |                                                                             |
| Comments:                                                                                                    |                                                                             |
|                                                                                                    |                                                                             |
|                                                                                                    |                                                                             |
|                                                                                                    |                                                                             |
|                                                                                                    |                                                                             |
|                                                                                                    | Save Cancel                                                                 |
|                                                                                                    |                                                                             |
|                                                                                                    |                                                                             |
|                                                                                                    |                                                                             |
|                                                                                                    | contact dep   privacy notice   legal statement   accessibility statement () |
| department <u>nidep home  about dep  index by topic   programs/units  dep online</u><br>statevider <u>nihome  oitizen  business  government  services A to Z  departments  search</u> | w                                                                           |
|                                                                                                    |                                                                             |
| Copyright © State of New Jersey, 1996-2004<br>Department of Environmental Protection                                                                                                  |                                                                             |
| P. O. Box 402<br>Trenton, NJ 08625-0402                                                                                                    |                                                                             |
| Last Updated: June 24, 2004                                                                                                    |                                                                             |
|                                                                                                    |                                                                             |
|                                                                                                    |                                                                             |
|                                                                                                    |                                                                             |
|                                                                                                    |                                                                             |

C. Security Questions

#### back to TOC

5. The next page after this will be the Challenge/Response Questions. This is a very **IMPORTANT** page. After selecting the five questions and answers, **PLEASE** remember to write these down as they will be used as part of the certification for both the Quarterly and Renewal services and any other DEP online services you may use. Click on the Continue button.

|                                                                                                    |                                                       | njdep home I about dep I index by topic I programs/units I dep online                             |
|----------------------------------------------------------------------------------------------------|-------------------------------------------------------|---------------------------------------------------------------------------------------------------|
|                                                                                                    |                                                       |                                                                                                   |
| My Workspace User Profile Certifications                                                                                                   | Payments / Documents and Form                         | ns / Permit Folder / NJDEP Open Gov                                                               |
|                                                                                                    |                                                       |                                                                                                   |
| Version: 5.2                                                                                                    |                                                       |                                                                                                   |
| Currently logged in: 2                                                                                                    |                                                       | Help   Logout                                                                                     |
| CHALLENGE/RESPONSE QUESTIONS                                                                                                    |                                                       |                                                                                                   |
|                                                                                                    |                                                       |                                                                                                   |
| Challenge Questions:                                                                                                    |                                                       |                                                                                                   |
| Please provide responses for five security questi                                                                                          | ions. Select each question only one                   | e time. You cannot have the same answer to more than one question. Select another question if you |
| have identical answers. Note that answers are N                                                                                            | NOT case sensitive:                                   |                                                                                                   |
| * Our stimula                                                                                                    |                                                       |                                                                                                   |
| * Question 1:<br>What is your favorite book?                                                                                               | ✓ book                                                | 7                                                                                                 |
| * Question 2:                                                                                                    | DOOK                                                  |                                                                                                   |
| What is your favorite car?                                                                                                    | ✓ car                                                 | 7                                                                                                 |
| * Question 3:                                                                                                    |                                                       |                                                                                                   |
| What is your favorite color?                                                                                                    | ✓ color                                               |                                                                                                   |
| * Question 4:                                                                                                    |                                                       |                                                                                                   |
| What is your favorite movie?                                                                                                    | ✓ movie                                               |                                                                                                   |
| * Question 5:                                                                                                    |                                                       |                                                                                                   |
| What is your favorite song?                                                                                                    | ✓ song                                                |                                                                                                   |
| * Required                                                                                                    | 31                                                    |                                                                                                   |
| Kequileu                                                                                                    |                                                       |                                                                                                   |
|                                                                                                    |                                                       | Continue                                                                                          |
|                                                                                                    |                                                       |                                                                                                   |
|                                                                                                    |                                                       |                                                                                                   |
|                                                                                                    |                                                       |                                                                                                   |
|                                                                                                    |                                                       |                                                                                                   |
|                                                                                                    |                                                       |                                                                                                   |
|                                                                                                    |                                                       |                                                                                                   |
|                                                                                                    |                                                       | contact dep   privacy notice   legal statement   accessibility statement                          |
| department: njdep home   about dep   index by topic   programs/un<br>statewide: njhome   citizen   business   government   services A to ; | nits   <u>dep online</u><br>7.   departments   search |                                                                                                   |
| statewides infinite   ottizen   ousiness   government   services A to.                                                                     | 2   uepar ments   search                              |                                                                                                   |
|                                                                                                    |                                                       |                                                                                                   |

D. Certification PIN

back to TOC

6. For the Certification Pin page you must pick a pin that is between 8 and 40 characters in length and contain a minimum of 1 letter and 1 number. Note that the Certification Pin <u>IS</u> case sensitive. You need to **REMEMBER** this pin as it's needed to submit your test results. Click on the Continue button.

|                                                                                                    | Skip Navigation                                                            |
|----------------------------------------------------------------------------------------------------|----------------------------------------------------------------------------|
| njhome   citizen   business   government   services A to Z   departments                                                                                      | search                                                                     |
| newiersey<br>department of environmental protection                                                                                                    | <sup>njdep</sup> online                                                    |
|                                                                                                    | njdep home I about dep I index by topic I programs/units I dep online      |
| My Workspace User Profile Certifications Payments Documents and Forms Permit Folder NJDEP Open Gov                                                            |                                                                            |
| Version: 5.2<br>Currently logged in:                                                                                                    | Heip   Logout                                                              |
| CERTIFICATION PIN                                                                                                    |                                                                            |
| The Certification PIN is used to electronically certify a permit/application/submittal. The Certification PIN is different from<br>be set to the same values. |                                                                            |
| Note: Certification PIN must be between 8 and 40 characters in length and contain at least 1 letter and 1 number or spe                                       | cial character. Certification PIN is case sensitive.                       |
| Certification PIN: Retype Certification PIN:                                                                                                    |                                                                            |
|                                                                                                    | Continue Clear                                                             |
| department: njdep home   about dep   index by topic   programs/units   dep online                                                                             | contact dep   privacy notice   legal statement   accessibility statement ( |
| statewide: <u>nihome   citizen   business   government   services A to Z   departments</u>   <u>search</u>                                                    |                                                                            |
| Copyright © State of New Jersey, 1996-2004<br>Department of Environmental Protection<br>P. O. Box 402<br>Trenton, NJ 08625-0402                               |                                                                            |

Last Updated: June 24, 2004

E. My Services

back to TOC

7. You will then be taken to the My Services Page. On this page scroll to the bottom and under Water Supply check the Physical Connection Program Service Selection box and click OK.

| Image: Section Renewal - New Image: Registration Renewal - New   Image: Waste Annual Report Image: Image: Renewal Registration   Image: Waste Collection Plan Image: Image: Renewal Registration   Image: Waste Renewal Registration Image: Image: Renewal Registration   Image: Waste Renewal Registration Image: Image: Renewal Registration   Image: Waste Renewal Registration Image: Image: Renewal Registration   Image: Waste Renewal Registration Image: Image: Renewal Registration   Image: Waste Renewal Registration Image: Image: Renewal Registration   Image: Waste Renewal Registration Image: Image: Renewal Registration   Image: Waste Renewal Registration Image: Image: Renewal Registration   Image: Waste Renewal Registration Image: Image: Renewal Registration   Image: Waste Renewal Registration Image: Image: Renewal Registration   Image: Waste Renewal Registration Image: Image: Renewal Registration   Image: Waster Renewal Registration Image: Image: Renewal Registration   Image: Image: I                                                                                                    |                                                                     |                                                                                   |
|----------------------------------------------------------------------------------------------------|---------------------------------------------------------------------|-----------------------------------------------------------------------------------|
| <ul> <li>e Waste Collection Plan</li> <li>e Waste Renewal Registration</li> <li>e Waste Renewal Registration</li> <li>e Waste Renewal Registration</li> <li>e Excess Emission Monitoring Performance Reports (EEMPR)</li> <li>e Excess Emission Monitoring Performance Reports (EEMPR)</li> <li>e Denoide Compliance Certification</li> <li>e Diesel Retrofit Program</li> <li>Right to Know and Pollution Prevention Program</li> <li>e Community Right To Know Survey</li> <li>e Renew Tidelands License</li> <li>e Apply for Land Use Permit</li> <li>e Community Right To Know Survey</li> <li>e Renew Tidelands License</li> <li>e Renew Tidelands License</li> <li>e Renew Tidelands License Ownership Change</li> <li>e Tidelands License Ownership Change</li> <li>e Tidelands License Ownership Change</li> <li>e Tidelands License Ownership Change</li> <li>e Tidelands License Ownership Change</li> <li>e Tidelands License Ownership Change</li> <li>e Tidelands License Ownership Change</li> <li>e Tidelands License Ownership Change</li> <li>e Tidelands License Ownership Change</li> <li>e Tidelands License Ownership Change</li> <li>e Tidelands License Ownership Change</li> <li>e Renewal of UST Registration</li> <li>e Renewal of UST Registration</li> <li>e Renewal of UST Registration</li> <li>e Renewal of UST Registration</li> <li>e Notice of Intent to Close - Underground Storage Tanks (NOI-UST)</li> </ul> Meter Supply <ul> <li>e Waster Quality Data Exchange</li> <li>e Private Well Testing Act (PWTA) Analytical Results</li> <li>e Water Diversion, Water Utilization and Monitoring Results Submittal</li> <li>e Physical Connection Program Service Selection</li> </ul>                                                                                                    | Solid and Hazardous Waste<br>④ □ Vehicle Registration Renewal - New |                                                                                   |
| Image: Service Selection       Image: Service Selection         Image: Service Selection       Image: Service Selection                                                                                                    | i) 🗌 eWaste Annual Report                                           | i) 🔲 General Permits                                                              |
| Lease and Pollution Prevention Program     Lease Regulation     Lease Regulation     Land Use Regulation     Land Use Reg | i 🔲 eWaste Collection Plan                                          | i 🔲 Permit/Certificate Folder                                                     |
| <ul> <li>Periodic Compliance Certification <ul> <li>Diesel Retrofit Program</li> <li>Renew Tidelands License</li> <li>Apply for Letter of Interpretation</li> <li>Tidelands License Ownership Change</li> <li>Tidelands License Ownership Change</li> <li>Tidelands License Ownership Change</li> <li>Initial UST Registration</li> <li>Modification of UST Registration</li> <li>Notice of Intern to Close</li> <li>Initial UST Registration</li> <li>Notice of Intern to Close - Underground Storage Tanks (NOI-UST)</li> </ul> </li> <li>Water Quality Data Exchange</li> <li>Private Well Testing Act (PWTA) Analytical Results</li> <li>Water Diversion, Water Utilization and Monitoring Results Submittal</li> <li>Private Well Permitting Service Selection</li> </ul>                                                                                                    | i) 🔲 eWaste Renewal Registration                                    | 🚺 🔲 NOx RACT Combustion Adjustment                                                |
| ivision of Land Use Regulation   i)   a Apply for Land Use Permit   i)   i)    i)   i) <t< td=""><td></td><td>Image: Excess Emission Monitoring Performance Reports (EEMPR)</td></t<>                                                                                                    |                                                                     | Image: Excess Emission Monitoring Performance Reports (EEMPR)                     |
| Vision of Land Use Regulation       Right to Know and Pollution Prevention Program <ul> <li>Apply for Land Use Permit</li> <li>Community Right To Know Survey</li> <li>Release and Pollution Prevention Report and Pollution Prevention Plan Summary</li> </ul> <ul> <li>Apply for Letter of Interpretation</li> <li>Tidelands License Ownership Change</li> <li>Underground Storage Tank (UST) Program</li> <li>UST Notice of Intent to Close</li> <li>Initial UST Registration</li> <li>Modification of UST Registration</li> <li>Renewal of UST Registration</li> <li>Notice of Intent to Close - Underground Storage Tanks (NOI-UST)</li> </ul> Vater Monitoring <ul> <li>Water Quality Data Exchange</li> <li>Private Well Testing Act (PWTA) Analytical Results</li> <li>Water Diversion, Water Utilization and Monitoring Results Submittal</li> <li>Private Well Permitting</li> <li>Well Permitting Service Selection</li> </ul>                                                                                                    |                                                                     | (i) 🔲 Periodic Compliance Certification                                           |
| <ul> <li>Apply for Land Use Permit</li> <li>Apply for Land Use Permit</li> <li>Community Right To Know Survey</li> <li>Release and Pollution Prevention Report and Pollution Prevention Plan Summary</li> <li>Apply for Letter of Interpretation</li> <li>Tidelands License Ownership Change</li> <li>Initial UST Notice of Intent to Close</li> <li>Initial UST Registration</li> <li>Modification of UST Registration</li> <li>Renewal of UST Registration</li> <li>Notice of Intent to Close - Underground Storage Tanks (NOI-UST)</li> </ul>                                                                                                    |                                                                     | Diesel Retrofit Program                                                           |
| <ul> <li>Apply for Letter of Interpretation</li> <li>Tidelands License Ownership Change</li> <li>Tidelands License Ownership Change</li> <li>Tidelands License Ownership Change</li> <li>Tidelands License Ownership Change</li> <li>Tidelands License Ownership Change</li> <li>Titidelands License Ownership Change</li> <li>Titidelands License Ownership Change</li> <li>Titidelands License Ownership Change</li> <li>Titidelands License Ownership Change</li> <li>Titidelands License Ownership Change</li> <li>Titidelands License Ownership Change</li> <li>Titidelands License Ownership Change</li> <li>Titidelands License Ownership Change</li> <li>Titidelands License Ownership Change</li> <li>Titidelands License Ownership Change</li> <li>The Monitoring</li> <li>Notice of Intent to Close - Underground Storage Tanks (NOI-UST)</li> <li>Water Quality Data Exchange</li> <li>Titidelands License</li> <li>The Private Well Testing Act (PWTA) Analytical Results</li> <li>The Private Well Testing Act (PWTA) Analytical Results</li> <li>The Private Well Permitting</li> <li>Water Permitting</li> <li>Well Permitting Service Selection</li> </ul>                                                                                                    | Division of Land Use Regulation                                     |                                                                                   |
| Underground Storage Tank (UST) Program   I Tidelands License Ownership Change     I Ust Notice of Intent to Close   I Initial UST Registration   I Renewal of UST Registration   I Renewal of UST Registration   I Notice of Intent to Close - Underground Storage Tanks (NOI-UST)   Water Quality Data Exchange   I Private Well Testing Act (PWTA) Analytical Results   I Water Diversion, Water Utilization and Monitoring Results Submittal   I Water Permitting   I Well Permitting   I Well Permitting                                                                                                    | 👔 🗖 Renew Tidelands License                                         | i 🔲 Release and Pollution Prevention Report and Pollution Prevention Plan Summary |
| <ul> <li>Tidelands License Ownership Change</li> <li>UST Notice of Intent to Close</li> <li>Initial UST Registration</li> <li>Modification of UST Registration</li> <li>Renewal of UST Registration</li> <li>Notice of Intent to Close - Underground Storage Tanks (NOI-UST)</li> <li>Water Quality Data Exchange</li> <li>Orniking Water (eDWR)</li> <li>Orniking Water Clowersion, Water Utilization and Monitoring Results Submittal</li> <li>Water Diversion, Water Utilization and Monitoring Results Submittal</li> <li>Water Physical Connection Program Service Selection</li> </ul>                                                                                                    | Apply for Letter of Interpretation                                  |                                                                                   |
| Vater Monitoring <ul> <li>Water Quality Data Exchange</li> </ul> Vater Quality Data Exchange <ul> <li>Water Quality Data Exchange</li> <li>Drinking Water (eDWR)</li> <li>Drinking Water (eDWR)</li> <li>Drinking Water Diversion, Water Utilization and Monitoring Results Submittal</li> <li>Physical Connection Program Service Selection</li> </ul>                                                                                                    | 追 🔲 Tidelands License Ownership Change                              |                                                                                   |
| Vater Monitoring <ul> <li>Water Quality Data Exchange</li> <li>Water Quality Data Exchange</li> <li>Dinking Water(eDWR)</li> <li>Dinking Water (eDWR)</li> <li>Private Well Testing Act (PWTA) Analytical Results</li> <li>Water Diversion, Water Utilization and Monitoring Results Submittal</li> <li>Physical Connection Program Service Selection</li> </ul>                                                                                                    |                                                                     | (i) Initial UST Registration                                                      |
| Vater Monitoring <ul> <li>Water Quality Data Exchange</li> </ul> <ul> <li>Water Quality Data Exchange</li> </ul> <ul> <li>Private Well Testing Act (PWTA) Analytical Results</li> <li>Water Diversion, Water Utilization and Monitoring Results Submittal</li> <li>Water Diversion, Water Utilization Program Service Selection</li> </ul>                                                                                                    |                                                                     | (i) 🔲 Modification of UST Registration                                            |
| Water Monitoring   Image: Image: Ima                         |                                                                     | (i) 🔲 Renewal of UST Registration                                                 |
| <ul> <li>Water Quality Data Exchange</li> <li>Water Quality Data Exchange</li> <li>Drinking Water (eDWR)</li> <li>Private Well Testing Act (PWTA) Analytical Results</li> <li>Water Diversion, Water Utilization and Monitoring Results Submittal</li> <li>Water Diversion Program Service Selection</li> <li>Well Permitting Service Selection</li> </ul>                                                                                                    |                                                                     | ③ ■ Notice of Intent to Close - Underground Storage Tanks (NOI-UST)               |
| Vell Permitting       Image: Connection Program Service Selection         Image: Image: Connection Program Service Selection       Image: Connection Program Service Selection                                                                                                    | Water Monitoring<br>① □ Water Quality Data Exchange                 |                                                                                   |
| Vell Permitting<br>Well Permitting Service Selection                                                                                                    |                                                                     | i 🔲 Private Well Testing Act (PWTA) Analytical Results                            |
| Vell Permitting                                                                                                    |                                                                     | 🛈 🔲 Water Diversion, Water Utilization and Monitoring Results Submittal           |
|                                                                                                    |                                                                     | (i) ♥ Physical Connection Program Service Selection                               |
| eck All OK Can                                                                                                    | Well Permitting<br>① □ Well Permitting Service Selection            |                                                                                   |
|                                                                                                    | Check All                                                           | OK Cance                                                                          |

## 8. The next page is the Messages page. Click the Continue button.

|                                                                                                    | Skip Navigation                                   |
|----------------------------------------------------------------------------------------------------|---------------------------------------------------|
| njhome I citizen I business I government I services A to Z I departments                                                                                                    | search                                            |
| newjersey<br>department of environmental protection                                                                                                    | <sup>njdep</sup> online                           |
| njdep home I about de                                                                                                    | ap I index by topic I programs/units I dep online |
| My Workspace User Profile Certifications Payments Documents and Forms Permit Folder NJDEP Open Gov                                                                                                    |                                                   |
| Version: 5.2                                                                                                    | II-la   I                                         |
| MESSAGES                                                                                                    | Help   Logout                                     |
| Please Note:<br>For optimal performance, it is advised to maintain only one Internet Explorer or Firefox browser window or tab when using the NJDEP                                                                                                    | 9 Online System.                                  |
| NJDEP Online requires Microsoft Internet Explorer version 7.0 or later or Mozilla Firefox version 3.5 or later to operate correctly. It wi<br>browsers such as Google Chrome or Apple Safari. Failure to upgrade to the correct browser version will cause data to display incorrec<br>functionality. |                                                   |
| To download the required browsers click the appropriate link below:                                                                                                    |                                                   |
| <ul> <li>Microsoft Internet Explorer 7 for Windows XP</li> <li>Microsoft Internet Explorer 8 for Windows XP or Vista</li> <li>Microsoft Internet Explorer 9 for Windows Vista or 7</li> <li>Mozilla Firefox 3.6</li> <li>Mozilla Firefox 4.0</li> </ul>                                               |                                                   |
| For users of the E2 component of NJDEP Online, only Internet Explorer may be used at this time.                                                                                                    |                                                   |
|                                                                                                    | Continue                                          |
| department: <u>nidep home   about dep   index by topic   programs/units   dep online</u><br>statewide: <u>nihome   sitizen   business   government   services A to Z   departments   search</u>                                                                                                    | 1 legal statement 1 accessibility statement (     |
| Copyright <sup>©</sup> State of New Jersey, 1996-2004<br>Department of Environmental Protection                                                                                                    |                                                   |
|                                                                                                    |                                                   |

F. My Workspace

#### back to TOC

9. You will be directed to the My Workspace Page. If you do not have any facilities associated with your User ID, you may do so by clicking on Add Facilities under the My Facilities/Program Interest blue bar

|                                                                                                    | Skip Navigation                                                       |
|----------------------------------------------------------------------------------------------------|-----------------------------------------------------------------------|
| njhome   citizen   business   government   services A to Z   departments                                                                                | search                                                                |
| newjerscy department of environmental protection                                                                                                    | <sup>njdep</sup> online                                               |
|                                                                                                    | njdep home I about dep I index by topic I programs/units I dep online |
| My Workspace User Profile Certifications Payments Documents and Forms Permit Folder NJDEP Open Gov                                                      |                                                                       |
|                                                                                                    |                                                                       |
| Version: 5.2<br>Currently logged in: Li Lond Lond La Contraction (Contraction)                                                                          | Help   Logout                                                         |
| MY WORKSPACE                                                                                                    |                                                                       |
|                                                                                                    |                                                                       |
| Service Selection                                                                                                    | n 💀                                                                   |
| Note: Access to this electronic service selection and submittal area is granted by selecting facilities using the <u>user profile</u> . So shown below. | ome services are accessible without selecting facilities as           |
| Water Supply Physical Connection Program Service Selection                                                                                              |                                                                       |
|                                                                                                    | Configure Services                                                    |
|                                                                                                    |                                                                       |
| My Facilities/Program Interests                                                                                                    | v 💀                                                                   |
| Note: You may add Facilities/Program Interests by clicking the "Add Facilities" button below.                                                           |                                                                       |
| You do not have any facilities in your profile. You may add facilities by selecting the Add Facility button on the My Workspac                          | e screen.                                                             |
|                                                                                                    | Add Facilities                                                        |
|                                                                                                    |                                                                       |
|                                                                                                    |                                                                       |
| My Services - In Progress                                                                                                    |                                                                       |

Note: To edit or resume working on an "In Progress" item, please click on the appropriate number in the ID column.

You do not have any "In Progress" Services.

If you already have a User ID you need to add the Physical Connection Program Service. Click on 'Configure Services' and select "Physical Connection Program Service Selection."

Physical Connection Quarterly Service Instructions

10. In the Facility Search page, select Water Supply in the NJDEP Program drop down window. Then enter the 4-digit Program Interest number for the facility you wish to add or you may enter the facility name (must match the spelling) and click on the Search button.

|                                                                                                    | Skip Navigation                                          |
|----------------------------------------------------------------------------------------------------|----------------------------------------------------------|
| njhome   citizen   business   government   services A to Z   departments                                                                                                    | search                                                   |
| pewjersey not department of environmental protection                                                                                                    | <sup>njdep</sup> online                                  |
|                                                                                                    | about dep I index by topic I programs/units I dep online |
|                                                                                                    |                                                          |
| My Workspace User Profile Certifications Payments Documents and Forms Permit Folder NJDEP Open Gov<br>Edit Personal Info Change Cert PIN Edit Facility Selection Favorite Contacts Security Administration                                                                              |                                                          |
| ersion: 5.2                                                                                                    |                                                          |
| urrently logged in Manager ( ) . Sand                                                                                                    | Help   Logout                                            |
| FACILITY SEARCH                                                                                                    |                                                          |
| 1 - Specify Search<br>Criteria In most cases your Program Interest Number is your Facility ID.                                                                                                    |                                                          |
| 2 - Select Facilities                                                                                                    |                                                          |
| Please Note Users adding NJPDES Permits to their profile should do so by selecting the "Water Quality" value from t<br>then enter the NJPDES permit number they wish to add to their profile in the "Facility ID" field and click                                                       |                                                          |
| You may click on a reviously visited page                                                                                                    |                                                          |
| (above) to navigate                                                                                                    |                                                          |
| <ul> <li>back to that screen.</li> <li>Retrieve only those facilities that match the search criteria (Need facility ID or name for search)</li> <li>Retrieve the sites and all of the site's facilities that match the search criteria (Need facility ID or name for search)</li> </ul> | earch)                                                   |
| Retrieve NJPDES Permit Numbers (Need NJDEP Program and NJPDES permit # for search)                                                                                                    |                                                          |
| <ul> <li>Retrieve the facilities that are associated with an Alternate ID</li> </ul>                                                                                                    |                                                          |
| ○ Retrieve all Program Interest records for a specific NJDEP Program Interest Type (No facility ID or name nee                                                                                                    | ded for search)                                          |
| (Optional) Select NJDEP Program: Water Supply                                                                                                    |                                                          |
|                                                                                                    |                                                          |
| Enter either a Facility ID or a Facility Name (if searing by Alternate ID, enter as the Facility ID):                                                                                                    |                                                          |
| Facility ID: (For NJ S Facilities Use The NJPDES Permit Number)                                                                                                    |                                                          |
| Facility Name:                                                                                                    |                                                          |
|                                                                                                    |                                                          |
|                                                                                                    |                                                          |
|                                                                                                    |                                                          |
|                                                                                                    | Search Cancel                                            |
|                                                                                                    |                                                          |
|                                                                                                    |                                                          |
|                                                                                                    |                                                          |

11. If multiple facilities are listed under the Facilities currently not in your user profile, check the appropriate facility box and click on the Add Selected Facilities button.

|                                                                                                    |                                                                                                    |                    |               |                               |               |                      | <u>Skip Navigati</u>             | ion |
|----------------------------------------------------------------------------------------------------|----------------------------------------------------------------------------------------------------|--------------------|---------------|-------------------------------|---------------|----------------------|----------------------------------|-----|
| njhome I citizen I bu                                                                                       | siness I government I services A to Z I departments                                                                                                    |                    |               |                               |               |                      | search                           |     |
| newjersey <b>ni der</b><br>department of enviro                                                             | nmental protection                                                                                                    |                    |               |                               |               |                      | <sup>njdep</sup> online          |     |
| Contraction of children                                                                                     | militat                                                                                                    |                    |               | njde                          | phome I ab    | out dep I index by t | opic I programs/units I dep onli |     |
|                                                                                                    | Profile Certifications Payments Documen<br>Cert PIN Edit Facility Selection Favorite Contacts Sec                                                       |                    |               | NJDEP Open Gov                |               |                      |                                  |     |
| Currently logged in:                                                                                        |                                                                                                    |                    |               |                               |               |                      | Help   Logo                      | out |
| 1 - Specify Search                                                                                          | FACILITY SEARCH RESULTS                                                                                                    |                    |               |                               |               |                      |                                  |     |
| Criteria                                                                                                    | Please select the facilities you wish to add to                                                                                                    | vour profile. Once | e vou are don | e selecting facilities, click | the 'Add S    | elected Facilities   | ' button.                        |     |
| 2 - Select Facilities                                                                                       | ,                                                                                                    |                    |               | <u> </u>                      |               |                      |                                  |     |
| Please Note<br>You may click on a<br>previously visited page<br>(above) to navigate<br>back to that screen. | Any facilities matching your search criteria th<br>datagrid above your search results. These fac<br>needed.<br>Facilities already in your user profile: |                    |               |                               |               |                      |                                  |     |
|                                                                                                    | Facilities currently not in your user pr                                                                                                    | ofile:             |               |                               |               |                      |                                  |     |
|                                                                                                    | Facility                                                                                                    | Facility ID        | Program       | Program Interest Type         | <u>County</u> | <u>Municipality</u>  |                                  |     |
|                                                                                                    | E Enterette                                                                                                    | min                | Water Supply  | PHYSICAL CONNECTION           | Hudson        | Bayonne City         |                                  |     |
|                                                                                                    | king a column title will sort the table by that colur                                                                                                   | nn.                |               |                               |               |                      |                                  |     |
|                                                                                                    | ar/Check All                                                                                                    |                    |               | Add Mor                       | e Facilities  | s Add Sele           | cted Facilities Cancel           |     |
|                                                                                                    |                                                                                                    |                    |               | contact de                    | ep   privacy  | notice   legal state | ment I accessibility statement   | ٢   |
|                                                                                                    | 2   <u>index by topic   programs/units   dep online</u><br>255   government   services A to Z   departments   search                                    |                    |               |                               |               |                      |                                  |     |

Copyright © State of New Jersey, 1996-2004 Department of Environmental Protection P. O. Box 402 Trenton, NJ 08625-0402

Last Updated: June 24, 2004

G. Instructions for entering Quarterly Test Results

12. You will be taken back to the My Workspace page. If you are a Certified Tester and only submitting results for a facility(ies) then your Access Type can remain as General. However, if you will be submitting the Renewal Service, your Access Type must be a Responsible Official. You may request that change in the column marked Change Access under the My Facilities/Program Interests blue bar. Full details given on the renewal service instructions (see screen shot on next page).

Below is some information on the Quarterly Service:

- You do not have to wait until the end of the quarter to submit the test results. Results can be entered on a more frequent basis.
- You do not have to enter all the devices included in a permit at one time. Results can be entered for only those devices that were tested.
- The Certified Tester testing the devices MUST be the person that enters the test results on the quarterly service. Other office/clerical staff may not do this because the Certified Tester's license could be jeopardized.

|                                                                                                    | Skip Navigat                                                      |
|----------------------------------------------------------------------------------------------------|-------------------------------------------------------------------|
| njhome   citizen   business   government   services A to Z   departments                           | (search)                                                          |
| department of environmental protection                                                             | njdeponline                                                       |
|                                                                                                    | njdep home I about dep I index by topic I programs/units I dep on |
| My Workspace User Profile Certifications Payments Documents and Forms Permit Folder NJDEP Open Gov |                                                                   |
|                                                                                                    |                                                                   |
| rsion: 5.2<br>rrently logged in: La contra more a month ()                                         | Help   Log                                                        |
| MY WORKSPACE                                                                                       |                                                                   |
|                                                                                                    |                                                                   |
| Service Selection                                                                                  | • •                                                               |
|                                                                                                    | Some services are accessible without selecting facilities as      |
| nown below.                                                                                        |                                                                   |
|                                                                                                    |                                                                   |
|                                                                                                    |                                                                   |
|                                                                                                    |                                                                   |
| Water Supply<br>Physical Connection Program Service Selection                                      |                                                                   |
|                                                                                                    | Configure Service                                                 |

My Facilities/Program Interests

Note: You may add Facilities/Program Interests by clicking the "Add Facilities" button below.

|    | Facility Name                                 | Facility ID    | Program      | Access Type | Access Status | Change Manage<br>Access Security | View                                                               | Remove |
|----|-----------------------------------------------|----------------|--------------|-------------|---------------|----------------------------------|--------------------------------------------------------------------|--------|
| -5 | and and a second                              | Citiz O        | Water Supply | General     | Granted       | Ś                                | $\langle \! \! \! \! \! \! \! \! \! \! \! \! \! \! \! \! \! \! \!$ | 8      |
| •  | Clicking a column title will sort the table b | y that column. |              |             |               |                                  |                                                                    |        |

#### My Services - In Progress

Note: To edit or resume working on an "In Progress" item, please click on the appropriate number in the ID column.

You do not have any "In Progress" Services.

\_\_\_\_

Add Facilities

↑ ↓

13.Under the Service Selection blue bar, click on the Physical Connection Program Service Selection link. This will take you to the Instructions page. Click the Continue button.

| -                                                          |                                    |                               |                                  |                          |                          | Ski           | o Navigatio          |
|------------------------------------------------------------|------------------------------------|-------------------------------|----------------------------------|--------------------------|--------------------------|---------------|----------------------|
| njhome I citizen I business I go                           | vernment I services A to Z I depar | tments                        |                                  |                          |                          | sea           | ch                   |
| newjersey <b>Di GOD</b><br>department of environmental pro | plection                           |                               |                                  |                          |                          | njd           | <sup>ep</sup> online |
| acpartment of environmental pre                            |                                    |                               |                                  | njdep home I about dep   | I index by topic I       |               |                      |
| My Workspace User Profile                                  | Certifications Payments            | Documents and Forms Per       | rmit Folder NJDEP Open Go        | W                        |                          |               |                      |
|                                                            |                                    |                               |                                  |                          |                          |               |                      |
| rsion: 5.2<br>rrently logged in:                           | 20)                                |                               |                                  |                          |                          | F             | Ielp   Logout        |
| MY WORKSPACE                                               |                                    |                               |                                  |                          |                          |               |                      |
|                                                            |                                    |                               |                                  |                          |                          |               |                      |
| Service Selection                                          |                                    |                               |                                  |                          |                          |               | ▲ 🗸                  |
| ote: Access to this electronic ser                         | vice selection and submittal a     | rea is granted by selecting t | facilities using the user profil | e. Some services are acc | essible without s        | electing faci |                      |
| own below.                                                 |                                    |                               | -                                |                          |                          | -             |                      |
|                                                            |                                    |                               |                                  |                          |                          |               |                      |
| Water Supply<br>Physical Connection Program Ser            | rvice Selection                    |                               |                                  |                          |                          |               |                      |
|                                                            |                                    |                               |                                  |                          |                          |               |                      |
|                                                            |                                    |                               |                                  |                          |                          | Configure     | Services             |
|                                                            |                                    |                               |                                  |                          |                          |               |                      |
| My Facilities/Program In                                   | terests                            |                               |                                  |                          |                          |               |                      |
| ote: You may add Facilities/Progra                         |                                    | dd Facilities" button below.  |                                  |                          |                          |               |                      |
| ,                                                          | , 3                                |                               |                                  |                          |                          |               |                      |
| Facility Name                                              | Facility ID                        | Program                       | Access Type                      | Access Status            | Change Mar<br>Access Sec |               | Remove               |
| attended and                                               | (تسکیت)                            | Water Supply                  | General                          | Granted                  | Ś                        | <b></b>       | 8                    |
| icking a column title will sort the table                  | by that column.                    |                               |                                  |                          |                          |               |                      |
|                                                            |                                    |                               |                                  |                          |                          | Add I         | Facilities           |
|                                                            |                                    |                               |                                  |                          |                          |               |                      |
|                                                            |                                    |                               |                                  |                          |                          |               |                      |
| My Services - In Progres                                   | s                                  |                               |                                  |                          |                          |               | ▲ 🗸                  |
| ote: To edit or resume working on                          | n an "In Progress" item, please    | click on the appropriate nu   | mber in the ID column.           |                          |                          |               |                      |

You do not have anv "In Progress" Services.

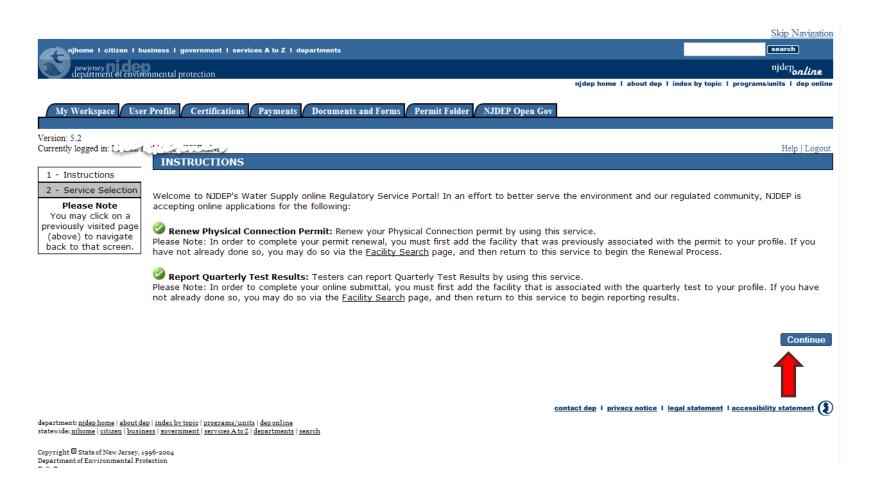

## H. Service Selection

#### back to TOC

14.On the Service Selection Page click on the report Quarterly Test Results radio button then click the Continue button.

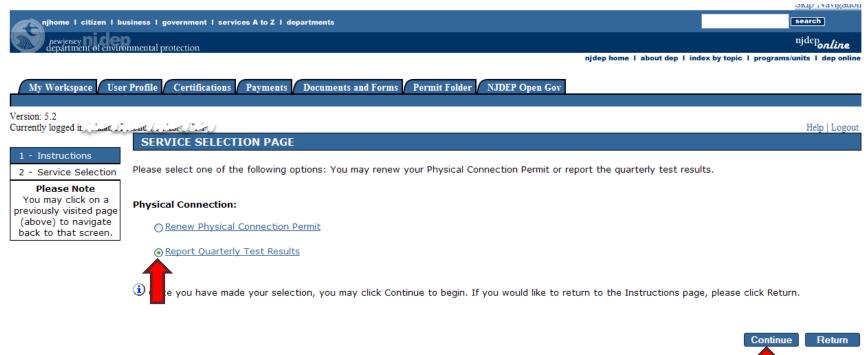

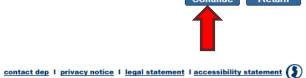

department: <u>nidep home | about dep | index bv topic | programs/units | dep online</u> statewide: <u>nihome | citizen | business | government | services A to Z | departments | search</u> I. Facility Selection

back to TOC

15.On the Facility Selection Page, select the Year and Quarter then the Facility for which you are submitting the results. Click the Continue button. Click to see example of <u>year</u> and <u>quarter</u> selection

|                        | nment I services A to Z I departments                                                                                                    |                                                 |                                                                                             |                                                                                                    | search                         |
|------------------------|----------------------------------------------------------------------------------------------------|-------------------------------------------------|---------------------------------------------------------------------------------------------|----------------------------------------------------------------------------------------------------|--------------------------------|
| f environmental protec | tion                                                                                                    |                                                 |                                                                                             |                                                                                                    | njdep <b>on</b>                |
|                        |                                                                                                    |                                                 | njd                                                                                         | ephome I about dep I index                                                                                                    | by topic   programs/units   de |
|                        |                                                                                                    |                                                 | 0 0                                                                                         |                                                                                                    |                                |
| User Profile Ce        | rtifications Payments Documents and Forms Permit F                                                                                                    | older   NJDEP                                   | Open Gov                                                                                    |                                                                                                    |                                |
|                        |                                                                                                    |                                                 |                                                                                             |                                                                                                    |                                |
| und the                | settN[                                                                                                    |                                                 |                                                                                             |                                                                                                    | Help                           |
|                        | TY SELECTION                                                                                                    |                                                 |                                                                                             |                                                                                                    |                                |
| tion                   |                                                                                                    |                                                 |                                                                                             |                                                                                                    |                                |
|                        | ist of Water Supply Facilities associated with your user pro<br>utton. If the facility you wish to make a submission for is r                                                                                                    |                                                 |                                                                                             |                                                                                                    |                                |
|                        | acilities to your user profile. (Q5)                                                                                                    | not listed below                                | , you may click o                                                                           | n the Add Facilities link at                                                                                                    | the bottom of this page        |
|                        |                                                                                                    |                                                 |                                                                                             |                                                                                                    |                                |
| na .                   |                                                                                                    |                                                 |                                                                                             |                                                                                                    |                                |
| page Please sel<br>ate | ect the Year for which you wish to submit results.                                                                                                    | 2016                                            | ¥                                                                                           |                                                                                                    |                                |
|                        | ect the Quarter for which you wish to submit results.                                                                                                    | January - Marc                                  |                                                                                             |                                                                                                    |                                |
|                        |                                                                                                    |                                                 |                                                                                             |                                                                                                    |                                |
|                        | ····· ··· · ······ ······· ·······                                                                                                    | January - Marc                                  | in 💌                                                                                        |                                                                                                    |                                |
|                        | ····· ,·····                                                                                                    | January - Marc                                  | n 💌                                                                                         |                                                                                                    |                                |
| Select*                | Facility                                                                                                    | Facility ID                                     | Facility Type                                                                               | Municipality                                                                                                    | Address                        |
| 0                      | · ·                                                                                                    |                                                 |                                                                                             | Municipality<br>Mountainside Boro                                                                                                    | Address                        |
|                        | Facility                                                                                                    | Facility ID                                     | Facility Type                                                                               |                                                                                                    |                                |
| 0<br>0<br>0            | Facility<br>253 SHEFFIELD INC                                                                                                    | Facility ID                                     | Facility Type<br>PC                                                                         | Mountainside Boro                                                                                                    |                                |
| 0                      | Facility<br>253 SHEFFIELD INC<br>A & F ELECTROPLATING                                                                                                    | Facility ID                                     | Facility Type<br>PC<br>PC                                                                   | Mountainside Boro<br>West Orange Twp                                                                                                    |                                |
|                        | Facility<br>253 SHEFFIELD INC<br>A & F ELECTROPLATING<br>A K STAMPING CO INC                                                                                                    | Facility ID                                     | Facility Type<br>PC<br>PC<br>PC                                                             | Mountainside Boro<br>West Orange Twp<br>Mountainside Boro                                                                                                    |                                |
|                        | Facility<br>253 SHEFFIELD INC<br>A & F ELECTROPLATING<br>A K STAMPING CO INC<br>ABERDEEN CAR WASH                                                                                                    | Facility ID                                     | Facility Type<br>PC<br>PC<br>PC<br>PC<br>PC                                                 | Mountainside Boro<br>West Orange Twp<br>Mountainside Boro<br>Aberdeen Twp                                                                                                    |                                |
|                        | Facility<br>253 SHEFFIELD INC<br>A & F ELECTROPLATING<br>A K STAMPING CO INC<br>ABERDEEN CAR WASH<br>AGFA CORPORATION                                                                                                    | Facility ID                                     | Facility Type<br>PC<br>PC<br>PC<br>PC<br>PC<br>PC                                           | Mountainside Boro<br>West Orange Twp<br>Mountainside Boro<br>Aberdeen Twp<br>Teterboro Boro                                                                                                    |                                |
|                        | Facility<br>253 SHEFFIELD INC<br>A & F ELECTROPLATING<br>A K STAMPING CO INC<br>ABERDEEN CAR WASH<br>AGFA CORPORATION<br>AIR LIQUIDE INDUSTRIAL US LP                                                                                                    | Facility ID                                     | Facility Type<br>PC<br>PC<br>PC<br>PC<br>PC<br>PC<br>PC                                     | Mountainside Boro<br>West Orange Twp<br>Mountainside Boro<br>Aberdeen Twp<br>Teterboro Boro<br>Greenwich Twp                                                                                                    |                                |
|                        | Facility<br>253 SHEFFIELD INC<br>A & F ELECTROPLATING<br>A K STAMPING CO INC<br>ABBERDEEN CAR WASH<br>AGFA CORPORATION<br>AIR LIQUIDE INDUSTRIAL US LP<br>ALLAMUCHY TWP ELEMENTARY SCHOOL                                                                                                    | Facility ID                                     | Facility Type<br>PC<br>PC<br>PC<br>PC<br>PC<br>PC<br>PC<br>PC                               | Mountainside Boro<br>West Orange Twp<br>Mountainside Boro<br>Aberdeen Twp<br>Teterboro Boro<br>Greenwich Twp<br>Allamuchy Twp                                                                                              |                                |
|                        | Facility<br>253 SHEFFIELD INC<br>A & F ELECTROPLATING<br>A K STAMPING CO INC<br>ABERDEEN CAR WASH<br>AGFA CORPORATION<br>AR LIQUIDE INDUSTRIAL US LP<br>ALLAMUCHY TWP ELEMENTARY SCHOOL<br>ANADIGICS INC                                                                                                    | Facility 1D                                     | Facility Type<br>PC<br>PC<br>PC<br>PC<br>PC<br>PC<br>PC<br>PC<br>PC                         | Mountainside Boro<br>West Orange Twp<br>Mountainside Boro<br>Aberdeen Twp<br>Teterboro Boro<br>Greenwich Twp<br>Allamuchy Twp<br>Pohatcong Twp                                                                             |                                |
|                        | Facility<br>253 SHEFFIELD INC<br>A & F ELECTROPLATING<br>A K STAMPING CO INC<br>ABERDEEN CAR WASH<br>AGFA CORPORATION<br>AIR LIQUIDE INDUSTRIAL US LP<br>ALLAMUCHY TWP ELEMENTRARY SCHOOL<br>ANADIGICS INC<br>APPLIED WATER MGMT C/O HERRING MANAGEMENT                                                                                                | Facility ID                                     | Facility Type<br>PC<br>PC<br>PC<br>PC<br>PC<br>PC<br>PC<br>PC<br>PC<br>PC                   | Mountainside Boro<br>West Orange Twp<br>Mountainside Boro<br>Aberdeen Twp<br>Teterboro Boro<br>Greenwich Twp<br>Allamuchy Twp<br>Pohatcong Twp<br>Montgomery Twp                                                           |                                |
|                        | Facility<br>253 SHEFFIELD INC<br>A & F ELECTROPLATING<br>A K STAMPING CO INC<br>ABERDEEN CAR WASH<br>AGFA CORPORATION<br>AIR LIQUIDE INDUSTRIAL US LP<br>ALLAMUCHY TWP ELEMENTARY SCHOOL<br>ANADIGICS INC<br>APPLIED WATER MGMT C/O HERRING MANAGEMENT<br>ARMOTEK INDUSTRIES                                                                           | Facility ID<br>0050<br><br><br><br><br><br><br> | Facility Type<br>PC<br>PC<br>PC<br>PC<br>PC<br>PC<br>PC<br>PC<br>PC<br>PC<br>PC<br>PC       | Mountainside Boro<br>West Orange Twp<br>Mountainside Boro<br>Aberdeen Twp<br>Teterboro Boro<br>Greenwich Twp<br>Allamuchy Twp<br>Pohatcong Twp<br>Montgomery Twp<br>Palmyra Boro                                           |                                |
|                        | Facility<br>253 SHEFFIELD INC<br>A & F ELECTROPLATING<br>A K STAMPING CO INC<br>ABERDEEN CAR WASH<br>AGFA CORPORATION<br>AIR LIQUIDE INDUSTRIAL US LP<br>ALLAMUCHY TWP ELEMENTARY SCHOOL<br>ANADIGICS INC<br>APPLIED WATER MGMT C/O HERNING MANAGEMENT<br>ARMOTEK INDUSTRIES<br>ASBURY PARK PRESS                                                      | Facility ID<br>0050<br><br><br><br><br><br><br> | Facility Type<br>PC<br>PC<br>PC<br>PC<br>PC<br>PC<br>PC<br>PC<br>PC<br>PC<br>PC<br>PC<br>PC | Mountainside Boro<br>West Orange Twp<br>Mountainside Boro<br>Aberdeen Twp<br>Teterboro Boro<br>Greenwich Twp<br>Allamuchy Twp<br>Pohatcong Twp<br>Montgomery Twp<br>Palmyre Boro<br>Freehold Twp                           |                                |
|                        | Facility<br>253 SHEFFIELD INC<br>A & F ELECTROPLATING<br>A K STAMPING CO INC<br>ABBERDEEN CAR WASH<br>AGFA CORPORATION<br>AIR LIQUIDE INDUSTRIAL US LP<br>ALLAMUCHY TWP ELEMENTARY SCHOOL<br>ANADIGICS INC<br>APPLIED WATER MGMT C/O HERRING MANAGEMENT<br>ARMOTEK INDUSTRIES<br>ASBURY PARK PRESS<br>BRICK TOWNSHIP MUA                               | Facility 1D                                     | Facility Type<br>PC<br>PC<br>PC<br>PC<br>PC<br>PC<br>PC<br>PC<br>PC<br>PC<br>PC<br>PC<br>PC | Mountainside Boro<br>West Orange Twp<br>Mountainside Boro<br>Aberdeen Twp<br>Teterboro Boro<br>Greenwich Twp<br>Allamuchy Twp<br>Pohatcong Twp<br>Montgomery Twp<br>Palmyra Boro<br>Freehold Twp<br>Brick Twp              |                                |
|                        | Facility<br>253 SHEFFIELD INC<br>A & F ELECTROPLATING<br>A K STAMPING CO INC<br>ABERDEEN CAR WASH<br>AGFA CORPORATION<br>AR LIQUIDE INDUSTRIAL US LP<br>ALLAMUCHY TWP ELEMENTARY SCHOOL<br>ANADIGICS INC<br>APPLIED WATER MGMT C/O HERRING MANAGEMENT<br>ARMOTEK INDUSTRIES<br>ASBURY PARK PRESS<br>BRICK TOWNSHIP MUA<br>CAPE REGIONAL MEDICAL CENTER | Facility ID                                     | Facility Type<br>PC<br>PC<br>PC<br>PC<br>PC<br>PC<br>PC<br>PC<br>PC<br>PC<br>PC<br>PC<br>PC | Mountainside Boro<br>West Orange Twp<br>Mountainside Boro<br>Aberdeen Twp<br>Teterboro Boro<br>Greenwich Twp<br>Allamuchy Twp<br>Pohatcong Twp<br>Montgomery Twp<br>Palmyra Boro<br>Freehold Twp<br>Brick Twp<br>Lower Twp |                                |

## J. Report Details

## back to TOC

16.On the Report Details Page, Select the appropriate SI (Subject Item) ID which will prepopulate the Valve Type, Manufacturer, Model, Serial Number, Valve Size and Unit of the device. Verify that this information is correct. If the Manufacturer, Model, Serial Number, Valve Size and Unit of the device are incorrect please refer to the permittee. Under the Result column select the appropriate result (Pass, Fail, Not Tested, etc.); in the Test Date column enter the date the device was tested and in the Status column select the appropriate status (In Service, Not in Service, etc.). If the device was replaced (due to a failed test and not repairable), enter the failed result and create another row (Click the Add Row button) for the same valve and check the Replaced valve box which will enable you to provide information to populate the Manufacturer, Model, and Serial Number fields. Make the changes and enter the date in the Date Valve Last Replaced column. You may either scroll to the extreme right, click on the disk icon to save the information or you may click on the Add Row button. The information will be saved and a new blank row (as per the design of the webpage) will appear below the results. There is no need to populate the blank row when all results for that quarter and year are entered. If there are multiple valves, select another SI ID to enter the results. When all results (for the devices you tested) are entered for that Year and Quarter, click on the Continue button. (See screen shot on next page). Click <u>here</u> to see an example

|                                                                                                    | Skip Navigation                                                       |
|----------------------------------------------------------------------------------------------------|-----------------------------------------------------------------------|
| njhome I citizen I business I government I services A to Z I departments                           | search                                                                |
| pewjersey<br>department of environmental protection                                                | <sup>njdep</sup> online                                               |
|                                                                                                    | njdep home I about dep I index by topic I programs/units I dep online |
| My Workspace User Profile Certifications Payments Documents and Forms Permit Folder NJDEP Open Gov |                                                                       |

| Version: 5.2<br>Currently logged in: I                       |                                                                |                                                                                     | Help   Logout |
|--------------------------------------------------------------|----------------------------------------------------------------|-------------------------------------------------------------------------------------|---------------|
|                                                              | REPORT DETAILS                                                 |                                                                                     |               |
| 1 - Facility Selection                                       |                                                                |                                                                                     |               |
| 2 - Report Details                                           | This submission is for the following year and quarter.         | If incorrect return to facility selection screen and select the correct year and qu | arter.        |
| 3 - Certification                                            | Report Year selected: 2016                                     |                                                                                     |               |
| Please Note<br>You may click on a<br>previously visited page | Report Quarter selected: January - March                       |                                                                                     |               |
| (above) to navigate back to that screen.                     | New Test Results                                               |                                                                                     |               |
|                                                              | Select a SI ID to view details of a valve and then fill in the | appropriate boxes that are enabled.                                                 |               |

| *SI ID         | *Valve Type                               | *Manufacturer | *Model | *Serial<br>Number | *Valve Size | *Unit(Valve<br>Size) | *Result | *1    |
|----------------|-------------------------------------------|---------------|--------|-------------------|-------------|----------------------|---------|-------|
| WSPC0000000408 | <ul> <li>Reduced Pressure Zone</li> </ul> | Ames          | 400088 | 53507             | 4           | inches 💙             |         | *     |
|                | iii iii                                   |               |        |                   |             |                      |         | 2     |
|                |                                           |               |        |                   |             |                      |         |       |
| Required       |                                           |               |        |                   |             |                      |         | Add R |

Page **21** of **36** Revised on: 01/29/2015

## K. New Test Results

## back to TOC

To see an example click here for how to enter test data and here for status data

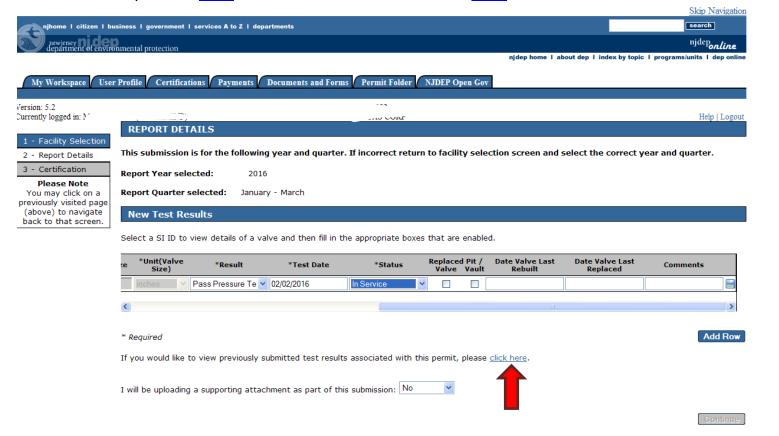

The link will launch a report showing previously recorded test results for that permit. Click <u>here</u> to see report example

|                                                                                                    |                             |                          |                                 |                    |                     |                  |                  |                            |                             | SKIP INAVIGATION            |
|----------------------------------------------------------------------------------------------------|-----------------------------|--------------------------|---------------------------------|--------------------|---------------------|------------------|------------------|----------------------------|-----------------------------|-----------------------------|
|                                                                                                    | usiness I gove              | rnment I se              | ervices A to Z I departn        | ients              |                     |                  |                  |                            |                             | search                      |
| newjersey<br>department of envir                                                                                           | onmental prote              | ction                    |                                 |                    |                     |                  |                  |                            |                             | <sup>njdep</sup> online     |
|                                                                                                    |                             |                          |                                 |                    |                     |                  |                  | njdep home I ab            | out dep I index by topic I  | programs/units I dep online |
| My Workspace Use                                                                                                    | er Profile 🛛 C              | ertification             | s Payments Do                   | cuments and Forn   | ns Permit Folder    | NJDEP O          | pen Gov          | 1                          |                             |                             |
| Version: 5.2<br>Currently logged in:                                                                                       |                             |                          |                                 |                    |                     |                  |                  |                            |                             | Help   Logout               |
| Currently togged in.                                                                                                    | REPOR                       |                          | LS                              |                    |                     |                  |                  |                            |                             | Help   Logour               |
| 1 - Facility Selection         2 - Report Details         3 - Certification         Please Note         You may click on a |                             | nission is<br>ear select | for the following y<br>ed: 2016 | ·                  | r. If incorrect ret | urn to facili    | ty sele          | ction screen and s         | elect the correct ye        | ar and quarter.             |
| previously visited page<br>(above) to navigate                                                                             | Now Te                      | est Resu                 | lte                             |                    |                     |                  |                  |                            |                             |                             |
| back to that screen.                                                                                                    |                             | Lot Reou                 |                                 |                    |                     |                  |                  |                            |                             |                             |
|                                                                                                    | Select a S                  | I ID to vie              | w details of a valve            | and then fill in t | he appropriate bo   | xes that are     | enable           | d.                         |                             |                             |
|                                                                                                    | e <sup>*</sup> Unit(<br>Siz |                          | *Result                         | *Test Date         | *Status             | Replace<br>Valve | d Pit /<br>Vault | Date Valve Last<br>Rebuilt | Date Valve Last<br>Replaced | Comments                    |
|                                                                                                    | inch                        | nes P                    | ass Pressure Test               | 02/02/2016         | In Service          | No               | No               |                            |                             | L                           |
|                                                                                                    |                             | ~                        | ~                               |                    |                     | ✓                |                  |                            |                             |                             |
|                                                                                                    | <                           |                          |                                 |                    |                     |                  |                  |                            |                             | >                           |
|                                                                                                    | * Required                  | i i                      |                                 |                    |                     |                  |                  |                            |                             | Add Row                     |
|                                                                                                    | If you wou                  | Id like to v             | view previously subr            | nitted test result | s associated with   | this permit,     | please           | click here.                |                             |                             |
|                                                                                                    | I will be up                | oloading a               | supporting attachm              | ent as part of th  | is submission: No   |                  |                  |                            |                             | Continue                    |
|                                                                                                    |                             |                          |                                 |                    |                     |                  |                  |                            |                             |                             |

Attachments are not required to be submitted. The Department does not need copies of the test results. If you do wish to submit a copy you may do so and if there is an issue regarding a test, or the permittee cannot find a copy of the results, we will have a copy.

Note: A person with General user access and no license number may process the quarterly service until the above screen and shall not use a Certified Tester's license number to certify the quarterly service. The Certified Tester can then log on with his/her ID and select the Certifications tab and certify the services.

## L. Service Certification Page

## back to TOC

17. This will bring you to the Service Certification Page. Select the Certifying Agency with whom you received your license. Then enter your Certified Tester's license number. You will have to answer one of the five (5) Challenge/Response Questions you had selected while creating your user profile. Then click on the Submit button. If you answered the question correctly, then the Certification Pin field will become enabled. Enter your Pin and click on the Certify button.

| Please Note<br>You may click on a<br>previously visited page<br>(above) to navigate |                                                                                                    |                         |                                                                    |
|-------------------------------------------------------------------------------------|----------------------------------------------------------------------------------------------------|-------------------------|--------------------------------------------------------------------|
| back to that screen.                                                                | Certification by Access Type: General                                                                                                    |                         |                                                                    |
|                                                                                     | Service ID Submittal Type                                                                                                    | Creation Date           | View                                                               |
|                                                                                     | 319193 Water Supply - Report Quarterly Test Results - Report Quarterly Test Results                                                                                                    | 04/16/2017              | $\langle \! \! \! \! \! \! \! \! \! \! \! \! \! \! \! \! \! \! \!$ |
|                                                                                     | I hereby certify that the Backflow Prevention Device(s) listed in the above submission were functioning as reported at the time o                                                                                | of the test.            |                                                                    |
|                                                                                     | I certify under penalty of law that the information provided in this document is true, accurate and complete. I am aware that the criminal penalties for submitting false, inaccurate or incomplete information. | ere are significant civ | ril and                                                            |
| NOTE: if you have<br>been certified by                                              | Name of Certifying 1 Party:                                                                                                    |                         |                                                                    |
| NEWWA, the license number in the system                                             | User ID of Certifying<br>Party:                                                                                                    |                         |                                                                    |
| is a 7 digit number. If                                                             | *Certifying Agency: CA001NEW ENGLAND WATER WORKS ASSOCIATION                                                                                                    |                         |                                                                    |
| your license number<br>has four digits, add 3                                       | *License Number:                                                                                                    |                         |                                                                    |
| zeros before your                                                                   | Challenge/Response Question                                                                                                    |                         |                                                                    |
| number and if it has                                                                | Prior to certifying your submission, you must answer the following Question correctly:                                                                                                    |                         |                                                                    |
| five digits, add 2 zeros                                                            |                                                                                                    |                         |                                                                    |
| before inputting your                                                               | *What is your favorite book? (Not Case Sensitive) Submit Cancel                                                                                                    |                         |                                                                    |
| license number                                                                      | Certificance PIN                                                                                                    |                         |                                                                    |
|                                                                                     | *Certification PIN: (Case-Sensitive)                                                                                                    |                         |                                                                    |
|                                                                                     | * Required Certify Forgot Certification PIN Sen                                                                                                    | d Notifications         | Cancel                                                             |
|                                                                                     | Certification of your PIN constitutes an electronic signature of this submittal in accordance with the aforementioned statement.                                                                                 |                         |                                                                    |
|                                                                                     | One question from the five security questions                                                                                                    |                         |                                                                    |
|                                                                                     | answered earlier will appear here                                                                                                    |                         |                                                                    |
| Page <b>24</b> of <b>36</b>                                                         | Physical Connection Quarterly Service Instructions                                                                                                    |                         |                                                                    |

M. Summary Page

## back to TOC

18. A summary page of what you have submitted will show and at the bottom of the page if you wish to end your session you may click on the Return button. This will take you back to the My Workspace page. If you are submitting results for another facility or for another quarter, you may click on the Submit Another QTR button and it will take you back to the Facility Selection page. (See screen shot on next page)

| phone i citizen i business i government i services A to Z i departments                                                                                                    | gation |
|----------------------------------------------------------------------------------------------------|--------|
|                                                                                                    |        |
| njderonliv                                                                                                    |        |
| njdep home i about dep i index by topic i programs/units i dep d                                                                                                    | online |
| My Workspace User Profile Certifications Payments Documents and Forms Permit Folder NJDEP Open Gov                                                                                                    | _      |
| Version: 5.2                                                                                                    |        |
| Currently logged in: Help   Le                                                                                                    | igout  |
| Printer Friendly Ve                                                                                                    | rsion  |
| Service Information                                                                                                    |        |
| Service ID: 319193                                                                                                    |        |
| Service Name: 1002 - Report Quarterly Test Results - April 16, 2017                                                                                                    |        |
| Created On: 04/16/2017                                                                                                    |        |
|                                                                                                    |        |
| Facility Information                                                                                                    |        |
| Facility ID:                                                                                                    |        |
| Facility Name: CORP                                                                                                    |        |
| Facility Type: PC                                                                                                    |        |
| Address:                                                                                                    |        |
| Municipality: Piscataway Twp                                                                                                    |        |
| New Test Results                                                                                                    |        |
| Report Year Selected: 2016                                                                                                    |        |
| Report Quarter Selected: January - March                                                                                                    |        |
| New Test Results                                                                                                    |        |
| Report Year Selected: 2016                                                                                                    |        |
| Report Quarter Selected: January - March                                                                                                    |        |
| Unit Serial Becult Tech Date Charles Status Replaced Date Valve Date Valve                                                                                                    |        |
| Size valve sec (valve sec (valve sec )<br>Size Size Size (valve sec )                                                                                                    | nents  |
| Reduced Pressure<br>WSPC000000408 4000SS Ames Pressure 4 inches 53507 Pass Pressure 02/02/2016 In Service No No<br>Zone Test                                                                                                    |        |
|                                                                                                    |        |
| Certification                                                                                                    |        |
| Certifier:                                                                                                    |        |
| Certifier ID:     t        Challenge/Response Question:     What is your favorite book?                                                                                                    |        |
| Challenge/Response Answer: ******                                                                                                    |        |
| Certification PIN:         ******           Date/Time of Certification:         04/16/2017 00:01                                                                                                    |        |
| I hereby certify that the Backflow Prevention Device(s) listed in the above submission were functioning as reported at the time of the test.                                                                                                   |        |
| I certify under penalty of law that the information provided in this document is true, accurate and complete. I am aware that there are significant civil and criminal penalties fi<br>submitting false, inaccurate or incomplete information. | or     |
| 04/16/2017                                                                                                    |        |
| General Date                                                                                                    |        |
|                                                                                                    |        |
| Certifying Agency: NEW ENGLAND WATER WORKS ASSOCIATION License Number:                                                                                                    |        |

19. When you are done with entering all the information, you can click on the Logout link.

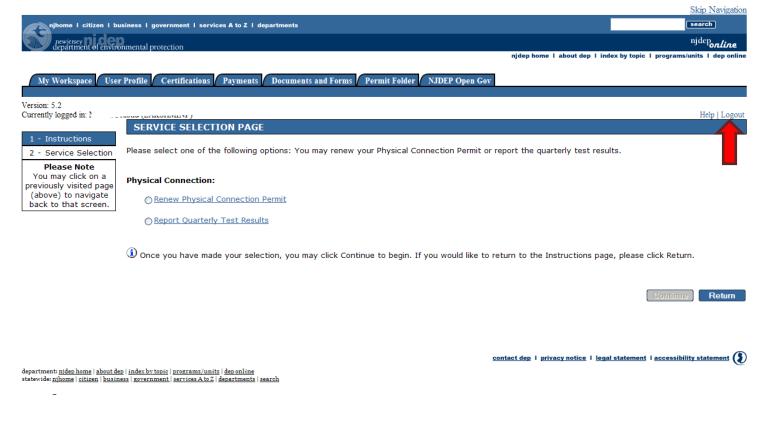

# EXAMPLES

Physical Connection Quarterly Service Instructions

back to TOC

| Subsection of the American Stress (Section 2014) (Section 2014) (S | t Explorer             |                                               |                               |                                   |                                                            |                               |
|----------------------------------------------------------------------------------------------------|------------------------|-----------------------------------------------|-------------------------------|-----------------------------------|------------------------------------------------------------|-------------------------------|
|                                                                                                    |                        | strate.do?initiate=true&orchestrationId=      | =NJDEP-Quart-ReportQuarterlyT | estResults&service_category_i     | 🔽 🔒 😣 🍫 🗙 🦧 Bing                                           |                               |
| File Edit View Favorites Tools H                                                                                                    |                        |                                               |                               |                                   |                                                            |                               |
| 🗙 🍕 Convert 👻 🔂 Select 🛛 🗙                                                                                                    |                        |                                               |                               |                                   |                                                            |                               |
| 🚖 Favorites 🛛 👍 💈 Google 👂 New                                                                                                    | Jersey Local News, Bre | 🗧 NJDEP-Division of Water Su 🧯                | NJDEP-Water Supply & Geo      | 🗿 NJDEP - Deficit-Surplus         | 🚺 Learn where menu and tool 🛛 📮 E-CAT                      | 5                             |
| 🗯 NJDEP Online                                                                                                    |                        |                                               |                               |                                   | 👌 • 🔊 - 🖻 🖶                                                | 🔹 Page 👻 Safety 👻 Tools 👻 😧 👻 |
| newjersey <b>ni de</b>                                                                                                    | onmental protection    | n an                                          |                               |                                   |                                                            | njdeponline                   |
| - ucpartment or enviro                                                                                                    | Juneitar protection    | <u>, , , , , , , , , , , , , , , , , , , </u> |                               | njdep home l                      | about dep I index by topic I pr                            | ograms/units I dep online     |
| My Workspace User                                                                                                    | Profile Certi          | fications Payments                            | Documents and Form            | s Permit Folder                   | NJDEP Open Gov                                             |                               |
| My workspace / User                                                                                                    | Prome Ceru             | incations prayments                           | Documents and Form            | s Permit Folder                   | NJDEP Open Gov                                             |                               |
| Version: 5.3                                                                                                    |                        |                                               |                               |                                   |                                                            |                               |
| Currently logged ir                                                                                                    |                        |                                               |                               |                                   |                                                            | Help   Logout                 |
| 1 - Facility Selection                                                                                                    | FACILITY               | SELECTION                                     |                               |                                   |                                                            |                               |
| 2 Report Details                                                                                                    | Below is a lis         | t of Water Supply Facil                       | ities associated wit          | th your user profile              | e. Please select a facility re                             |                               |
| -                                                                                                    |                        |                                               |                               |                                   | h to make a submission for<br>additional facilities to you |                               |
| 3 Certification                                                                                                    |                        |                                               |                               |                                   |                                                            | on the down arrow             |
| Please Note                                                                                                    | Please selec           | t the Year for which y                        | ou wish to submit             | results.                          | 017                                                        | to select the year            |
| You may click on a<br>previously visited page                                                                                                    |                        |                                               |                               | 1                                 |                                                            | in which testing              |
| (above) to navigate<br>back to that screen.                                                                                                    | Please selec           | t the Quarter for whic                        | h you wish to subr            |                                   | 016                                                        | was performed                 |
| buck to that borothing                                                                                                    |                        |                                               |                               |                                   |                                                            |                               |
|                                                                                                    | Select*                | Facility                                      | Facility ID                   | Facility Type                     | Municipality                                               | A                             |
|                                                                                                    | •                      |                                               |                               | PC                                | Bayonne City                                               |                               |
|                                                                                                    | Clicking a colur       | nn title will sort the table by t             | that column.                  |                                   |                                                            |                               |
|                                                                                                    |                        |                                               |                               |                                   | Clear                                                      | Continue                      |
|                                                                                                    | Please use th          | nis hyperlink to leave th                     | is service and add            | frcilities to my pro              | ofile using the <u>Add Facilitie</u>                       | s page.                       |
|                                                                                                    | * Descripted           |                                               |                               |                                   |                                                            |                               |
|                                                                                                    | * Required             |                                               |                               |                                   |                                                            |                               |
|                                                                                                    |                        |                                               |                               |                                   |                                                            |                               |
|                                                                                                    |                        |                                               |                               |                                   |                                                            |                               |
|                                                                                                    |                        |                                               |                               |                                   |                                                            |                               |
| denantment: niden home   about de                                                                                                    | linder britenie I pre  | anome (unite   don online                     |                               | <u>contact dep</u> I <u>priva</u> | <u>cy notice</u> I <u>legal statement</u> I <u>ac</u>      | cessibility statement         |
| department: <u>njdep home</u>   <u>about de</u><br>statewide: <u>njhome</u>   <u>citizen</u>   <u>busine</u>                                                                                                    | s   government   serv  | ices A to Z   departments   search            |                               |                                   |                                                            | ~                             |
|                                                                                                    |                        |                                               |                               |                                   | 😜 Internet                                                 | 🖓 🗸 🔍 125% 👻                  |
|                                                                                                    |                        |                                               |                               |                                   |                                                            |                               |
|                                                                                                    |                        |                                               |                               |                                   |                                                            |                               |
|                                                                                                    |                        |                                               |                               |                                   | 11. (                                                      |                               |
|                                                                                                    |                        | Please note tha                               |                               |                                   |                                                            |                               |
|                                                                                                    |                        | the previous ar                               | nd current cale               | endar years. E                    | xample: if                                                 |                               |
|                                                                                                    |                        |                                               | 2045                          |                                   |                                                            |                               |

the previous and current calendar years. Example: if current year is 2015, you can enter test results for 2014 and 2015 (until current date). Electronic submissions of older test results cannot be entered.

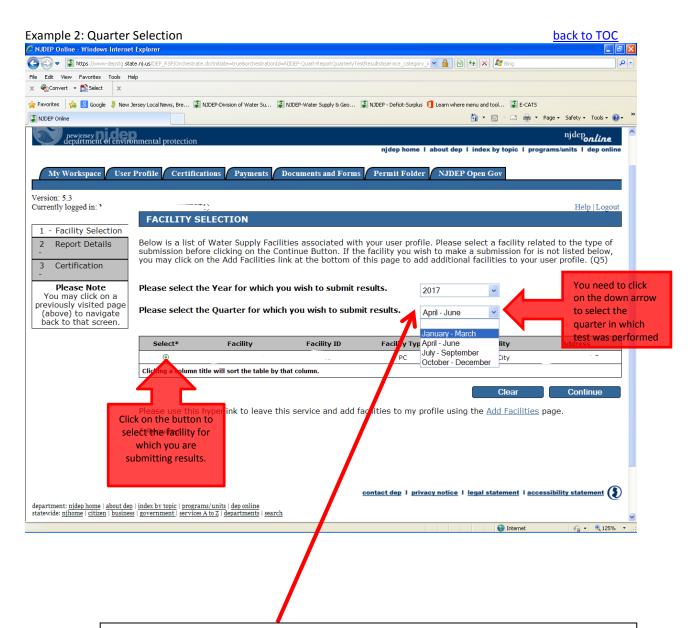

The system does verify that the test occurred in the quarters selected. If the test was supposed to be done Jan – Mar but due to some reason, it was delayed until early April; you will need to select the Apr – Jun quarter. You may enter more than one test result in a quarter. For the above situation, if you have two tests in the 2nd quarter, one in the 3rd and one in the 4th quarters, the permit will not be auto approved since the 1st quarter is missing. You may however, attach an explanation in the Quarterly Service or in the Renewal Service which the Bureau will take into consideration.

## Example 3: Subject Item

## back to TOC

| Processed of adapted of processes at a part of the spectra at a part of the spectra at a pa      | DEP Online - Windows I        | nternet Explorer                                  |                        |                      |                         |                            |                        |                                          |
|----------------------------------------------------------------------------------------------------|-------------------------------|---------------------------------------------------|------------------------|----------------------|-------------------------|----------------------------|------------------------|------------------------------------------|
|                                                                                                    |                               |                                                   |                        |                      |                         | V 🚇 💿 🗛 🗙 🎅                | Bing                   |                                          |
| Control       Image: Source Source Sour                                         | <u> </u>                      |                                                   |                        |                      |                         |                            | ung                    |                                          |
| Image: State Product Name Name Land Name Name Name Name Name Name Name Name                                                                                                    |                               |                                                   |                        |                      |                         |                            |                        |                                          |
| torial control of the second of the second o |                               |                                                   |                        |                      |                         | •                          |                        |                                          |
| Sub Network         Prove 1 status 1 pursues 1 processed to status A to 21 departments         Prove 1 status 1 pursues 1 processed to status A to 21 departments         Prove 1 status 4 pursues 1 processed to status A to 21 departments         Prove 1 status 4 pursues 1 processed to status A to 21 departments         Prove 1 status 4 pursues 1 processed to status A to 21 departments         Prove 1 status 4 pursues 1 processed to status A to 21 departments         Prove 1 status 4 pursues 1 processed to status 2 processed to status 2 processed to sta                                                                                                    |                               | New Jersey Local News, Bre 🙀 NJDEP-Division of Wa | ter Su 🤪 NJDEP-Wat     | ter Supply & Geo 🍟 I | NJDEP - Deficit-Surplus |                            |                        | ~ »                                      |
| Specific Line Notes 1 a laware 1 area to 1 a laware 1 area to 1 a laware 1 area to 1 area to 1                                 | JDEP Online                   |                                                   |                        |                      |                         |                            | 🖃 👘 🔻 Page 🕶 Safety    | <ul> <li>Tools</li> <li>Tools</li> </ul> |
| Prove 1 at landset a j arounder 1 arounder 5 2 1 degetament       Status deget 1 lands deg 1 lands deget 1 lands deget 1 lands deg                                         |                               |                                                   |                        |                      |                         |                            | s                      | kip Navigation                           |
| Proceeding and the second second s                                | njhome I citizen I bu         | siness I government I services A to Z I departmen | ts                     |                      |                         |                            |                        |                                          |
| Start dep 1 laket key taket y taket y t                                | S) <sub>rewierex</sub> ni der |                                                   |                        |                      |                         |                            |                        |                                          |
| Newspace       Certrifications       Province Data Folder       NDEP Open Get         exercised       Field Sections       Rep Lease       Rep Lease         exercised       Field Sections       Rep Lease       Rep Lease         exercised       Field Sections       Rep Lease       Rep Lease         exercised       Rep Rep Lease       Rep Lease       Rep Lease         exercised       Rep Rep Lease       Rep Lease       Rep Lease         exercised       Rep Rep Lease       Rep Rep Lease       Rep Lease         exercised       Rep Rep Lease       Rep Rep Lease       Rep Rep Lease         exercised       State A solution of the following year and quarter. If incorrect return to facility selection screen and select the correct year and quarter.       Rep Rep Lease Rep Rep Rep Rep Rep Rep Rep Rep Rep Re                                                                                                    | department of enviro          | nmental protection                                |                        |                      |                         | njdep home I about dep I i |                        |                                          |
| Herri Sd merri Sd merri Sd     |                               |                                                   |                        |                      |                         |                            |                        |                                          |
| Testing all:       The control of the following year and quarter. If incorrect return to facility selection screen and select the correct year and quarter.         Report Net and select the following year and quarter. If incorrect return to facility selection screen and select the correct year and quarter.         Report Net and select the following year and quarter. If incorrect return to facility selection screen and select the correct year and quarter.         Report Year Selected:       2016         Present Data of the following year and quarter.       Report Year Selected:         Select a SI ID to view details of a valve and then fill in the appropriate boxes that are enabled.         Image: Select a SI ID to view details of a valve and then fill in the appropriate boxes that are enabled.         Image: Select a SI ID to view previously submitted test results associated with this permit, please click heres.         Image: Select Backflow Preventer Valves Permitted:         Subject Item No.       Preventer Valves Selected:         Subject Item No.       Local Name         Vispeconconcolor       Find Result         Subject Item No.       Location - Address         Location - Address       Lot         Bioleck Item No.       Location - Address         Vac can find the subject Item No on                                                                                                    | My Workspace User             | Profile Certifications Payments Docu              | nents and Forms        | Permit Folder 🚺 NJ   | DEP Open Gov            |                            |                        |                                          |
| Textbox Treatment Treatment Treatme                                | sion: 5.3                     |                                                   | -                      | -                    |                         |                            |                        |                                          |
| Protect Systemet         Proper Details         Proper Details         Pro                                                                                                    |                               |                                                   |                        | LUCE IN LLC          |                         |                            |                        | Help   Logout                            |
| • Report Datal          • Report Datal         • Contract Name         • Report Datal         • Report Datal                                                                                                    | For State Coloration          | REPORT DETAILS                                    |                        |                      |                         |                            |                        |                                          |
| Testification         We set the set test is an uary - March         Image: data is an uary - March         Set to that sector         Image: data is an uary - March         Image: data is an uary - March         Image: data is an uar                                                                                                    |                               | This submission is for the following vea          | r and quarter. If i    | ncorrect return to   | facility selection      | screen and select the      | e correct year and qua | arter.                                   |
| Plane Neth<br>(or uny Cick, in<br>avously, visited page<br>base) to navigation, wisited page<br>base) to navigation.       Plane Visite Visited Visited Vi                             |                               |                                                   |                        |                      |                         |                            |                        |                                          |
| tor may cit k on a<br>would wild by a by a by a by a by a by a by a by                                                                                                    | Please Note                   |                                                   |                        |                      |                         |                            |                        |                                          |
| beve) to avaidate<br>beve) to avaidate<br>Select a SI Do view details of a valve and then fill in the appropriate boxes that are enabled.                                                                                                    | ou may click on a             | Report Quarter selected: January - M              | arch                   |                      |                         |                            |                        |                                          |
| Select a SI ID to view details of a valve and then fill in the appropriate boxes that are enabled.         Image: Select a SI ID to view details of a valve and then fill in the appropriate boxes that are enabled.         Image: Select a SI ID to view details of a valve and then fill in the appropriate boxes that are enabled.         Image: Select a SI ID to view details of a valve and then fill in the appropriate boxes that are enabled.         Image: Select a SI ID to view details of a valve and then fill in the appropriate boxes that are enabled.         Image: Select a SI ID to view details of a valve and then fill in the appropriate boxes that are enabled.         Image: Select a SI ID to view details of a valve and then fill in the appropriate boxes that are enabled.         Image: Select a SI ID to view details of a valve and then fill in the appropriate boxes that are enabled.         Image: Select a SI ID to view details of a valve and then fill in the appropriate boxes that are enabled.         Image: Select a SI ID to view previously submitted test results associated with this permit, please click here.         I will beloploading a supporting attachment as part of this submission: No         Image: Select Backflow Preventer Valves Permitted:         Subject Item No       Local Name         Subject Item No       Local Name         Subject Item No       Local Name         Subject Item No       Local Address         Location - Address       Lot         Block       Public                                                                                                    | above) to navigate            | New Test Results                                  |                        |                      |                         |                            |                        |                                          |
| Super class of blackflow Preventer Valves Permitted:         Subject Item No.         Local Name         Subject Item No.         Local in Stock         Public         Local of the submission         Subject Item No.         Local in Stock         Subject Item No.         Local in Address         Lot Block         Public         Local Administrative         Unabbroved         Comments                                                                                                    | ick to that screen.           |                                                   |                        |                      |                         |                            |                        |                                          |
| Size       Value type       Number       Value Size       Size)       Keshi       I         I will be work the to view previously submitted test results associated with this permit, please click here.       I       I       It will be work to view previously submitted test results associated with this permit, please click here.       I       It will be work to view previously submitted test results associated with this permit, please click here.       I       It will be work to view previously submitted test results associated with this permit, please click here.         I will be work to view previously submitted test results associated with this permit, please click here.       I       It will be work to view previously submitted test results associated with this permit, please click here.         I will be work to view previously submitted test results associated with this permit, please click here.       I       It will be work to view previously submitted test results associated with this permit, please click here.         I will be work to view previously submitted test results associated with this permit, please click here.       I       It will be work to view previously submitted test results associated with this permitted test results associated with this permitted test results associated with this permitted test results associated with this permitted test results associated with this permitted test results associated with this permitted test results associated with this permitted test results associated with the subject item No.       I will be work to view previously work to view previously submitted test results associated with this permit.         Subject litem No                                                                                                    |                               | Select a SI ID to view details of a valve ar      | id then fill in the ap | opropriate boxes th  | at are enabled.         |                            |                        |                                          |
| Induct       Induct         Image: Induct       Image: Induct         Image: Induct       Image: Induct         Image: Induct <t< td=""><td></td><td>*Valv</td><td>e Type *Ma</td><td>nufacturer *Mod</td><td>el *Serial</td><td>*Valve Size *Unit(</td><td>Valve *Result</td><td>*те</td></t<>                                                                                                    |                               | *Valv                                             | e Type *Ma             | nufacturer *Mod      | el *Serial              | *Valve Size *Unit(         | Valve *Result          | *те                                      |
| WSPC00000001       * Required       Add Row         I will beuploading a supporting attachment as part of this submission:       No       *         I will beuploading a supporting attachment as part of this submission:       No       *         ype and Size of Backflow Preventer Valves Permitted:       *       *         Subject Item No       Local Name       Size       Manuf.       Model No.       Serial No.       Type       BP         Subject Item No.       Local Name       Size       Manuf.       Model No.       Serial No.       Type       BP         Subject Item No.       Local Name       Size       Manuf.       Model No.       Serial No.       Type       BP         Subject Item No.       Local Name       Size       Manuf.       Model No.       Serial No.       Type       BP         Subject Item No.       Local Name       Size       Manuf.       Model No.       Serial No.       Type       BP         Subject Item No.       Local Name       Size       No.       Physical Connection Concellon Nalve Si       Biter No.       Contenents         Subject Item No.       Location - Address       Lot       Block       Public       Local Administrative       Unapproved       Comments         You can find the                                                                                                    |                               |                                                   |                        |                      | Number                  | 512                        | ej                     |                                          |
| * Required      * Required      * In the word side to view previously submitted test results associated with this permit, please click here.      I will beloploading a supporting attachment as part of this submission: No      *      ype and Size of Backflow Preventer Valves Permitted:      Subject Item Not      Local Name     Size     Manuf, Model No, Serial No, Type     BP      SypC000000001      Physical Connection Valves     6 in Stockham     FM     Q123     Double Check Valve      ocation and suboly details     BP = bypass     DC = detector check      Subject Item Not      Location - Address     Lot     Block      Public     Local Administrative     Unapproved     Comments                                                                                                    |                               | · · · · · · · · · · · · · · · · · · ·             |                        |                      |                         |                            |                        | ×                                        |
| In youwaldwee to view previously submitted test results associated with this permit, please <u>click here</u> .         I will be/uploading a supporting attachment as part of this submission:         No         I will be/uploading a supporting attachment as part of this submission:         No         I will be/uploading a supporting attachment as part of this submission:         No         I will be/uploading a supporting attachment as part of this submission:         No         I will be/uploading a supporting attachment as part of this submission:         No         I will be/uploading a supporting attachment as part of this submission:         No         I will be/uploading a supporting attachment as part of this submission:         No         I will be/uploading a supporting attachment as part of this submission:         No         I will be/uploading a supporting attachment as part of this submission:         No       I will be/uploading attachment as part of this submission:         Subject Item No!       Local Name         Subject Item No.       Local Name         Subject Item No on       No                                                                                                    |                               | WSPC000000001                                     |                        |                      |                         |                            |                        | >                                        |
| In you workdower to view previously submitted test results associated with this permit, please <u>click here</u> .         I will beuploading a supporting attachment as part of this submission:         No         I will beuploading a supporting attachment as part of this submission:         No         I will beuploading a supporting attachment as part of this submission:         No         I will beuploading a supporting attachment as part of this submission:         No         I will beuploading a supporting attachment as part of this submission:         No         I will beuploading a supporting attachment as part of this submission:         No         I will beuploading a supporting attachment as part of this submission:         No         I will beuploading a supporting attachment as part of this submission:         No         Subject Item No         Local Name         Subject Item No.         Local in a find the         Subject Item No on                                                                                                    |                               | イノ                                                |                        |                      |                         |                            |                        |                                          |
| I will beluploading a supporting attachment as part of this submission: No         Comme         Comme         I will beluploading a supporting attachment as part of this submission: No         I will beluploading a supporting attachment as part of this submission: No         I will beluploading a supporting attachment as part of this submission: No         I will beluploading a supporting attachment as part of this submission: No         I will beluploading a supporting attachment as part of this submission: No         Value         Value         Subject Item No         Local Name         Size         Manuf,         Model No,         Serial No,         Local Name         Size         Manuf,         Model No,         Serial No,         I cocal Name         Size         Manuf,         Model No,         Serial No,         I cocal Name         Size         Manuf,         Model No,         Serial No,         Local Name         Size         Manuf,         Model No,         Serial No,         Local Name         Subject Item No,                                                                                                    |                               | * Required                                        |                        |                      |                         |                            |                        | Add Row                                  |
| I will beluploading a supporting attachment as part of this submission: No         Comme         Comme         I will beluploading a supporting attachment as part of this submission: No         I will beluploading a supporting attachment as part of this submission: No         I will beluploading a supporting attachment as part of this submission: No         I will beluploading a supporting attachment as part of this submission: No         I will beluploading a supporting attachment as part of this submission: No         Value         Value         Subject Item No         Local Name         Size         Manuf,         Model No,         Serial No,         Local Name         Size         Manuf,         Model No,         Serial No,         I cocal Name         Size         Manuf,         Model No,         Serial No,         I cocal Name         Size         Manuf,         Model No,         Serial No,         Local Name         Size         Manuf,         Model No,         Serial No,         Local Name         Subject Item No,                                                                                                    |                               | If you would like to view previously submit       | ted test results as:   | sociated with this p | ermit, please click     | here.                      |                        |                                          |
| Comment         Subject Item Not       Local Name       Size       Manuf.       Model No.       Serial No.       Type       BP         VSPC0000000001       Physical Connection Valve SI       6 in       Stockham       FM       Q123       Double Check Valve       Double Check Valve<                                                                                                    |                               |                                                   |                        |                      |                         |                            |                        |                                          |
| Commune         Subject Item Not       Local Name       Size       Manuf.       Model No.       Serial No.       Type       BP         Subject Item Not       Local Name       Size       Manuf.       Model No.       Serial No.       Type       BP         VSPC0000000001       Physical Connection Valve SI       6 in       Stockham       FM       Q123       Double Check Valve       Double Check Valve       D                                                                                                    |                               | I will be uploading a supporting attachmen        | t as part of this su   | bmission: No         | ~                       |                            |                        |                                          |
| Ype and Size of Backflow Preventer Valves Permitted:         Subject Item No       Local Name       Size       Manuf.       Model No.       Serial No.       Type       BP         VSPC0000000001       Physical Connection Valve SI       6 in       Stockham       FM       Q123       Double Check Valve       Double Check Valve                                                                                                    |                               |                                                   |                        |                      |                         |                            |                        |                                          |
| Type and Size of Backflow Preventer Valves Permitted:         Subject Item Not       Local Name       Size       Manuf.       Model No.       Serial No.       Type       BP         VSPC0000000001       Physical Connection Valve SI       6 in       Stockham       FM       Q123       Double Check Valve       Image: Check Valve       Image: Check Valve <td></td> <td></td> <td></td> <td></td> <td></td> <td></td> <td></td> <td>Continue</td>                                                                                                    |                               |                                                   |                        |                      |                         |                            |                        | Continue                                 |
| Type and Size of Backflow Preventer Valves Permitted:         Subject Item Nov       Local Name       Size       Manuf.       Model No.       Serial No.       Type       BP         VSPC0000000001       Physical Connection Valve SI       6 in       Stockham       FM       Q123       Double Check Valve       Image: Check Valve       Image: Check Valve <td></td> <td></td> <td></td> <td></td> <td></td> <td></td> <td></td> <td></td>                                                                                                    |                               |                                                   |                        |                      |                         |                            |                        |                                          |
| Type and Size of Backflow Preventer Valves Permitted:         Subject Item Nov       Local Name       Size       Manuf.       Model No.       Serial No.       Type       BP         /SPC0000000001       Physical Connection Valve SI       6 in       Stockham       FM       Q123       Double Check Valve       Image: Check Valve       Image: Check Valve <td></td> <td></td> <td></td> <td></td> <td></td> <td></td> <td></td> <td></td>                                                                                                    |                               |                                                   |                        |                      |                         |                            |                        |                                          |
| ype and Size of Backflow Preventer Valves Permitted:         Subject Item Nov       Local Name       Size       Manuf.       Model No.       Serial No.       Type       BP         /SPC0000000001       Physical Connection Valve SI       6 in       Stockham       FM       Q123       Double Check Valve       Image: Check Valve       Image: Check Valve <td></td> <td></td> <td></td> <td></td> <td></td> <td></td> <td></td> <td>_</td>                                                                                                    |                               |                                                   |                        |                      |                         |                            |                        | _                                        |
| ype and Size of Backflow Preventer Valves Permitted:         Subject Item Nov       Local Name       Size       Manuf.       Model No.       Serial No.       Type       BP         /SPC0000000001       Physical Connection Valve SI       6 in       Stockham       FM       Q123       Double Check Valve       Image: Check Valve       Image: Check Valve <td></td> <td></td> <td></td> <td></td> <td></td> <td></td> <td>Internat</td> <td></td>                                                                                                    |                               |                                                   |                        |                      |                         |                            | Internat               |                                          |
| Subject Item No         Local Name         Size         Manuf.         Model No.         Serial No.         Type         BP           /SPC0000000001         Physical Connection Valve SI         6 in         Stockham         FM         Q123         Double Check Valve         Image: Check Valve         Image: Check                                                                                                    |                               |                                                   |                        |                      |                         |                            |                        | 410010                                   |
| Subject Item No         Local Name         Size         Manuf.         Model No.         Serial No.         Type         BP           /SPC0000000001         Physical Connection Valve SI         6 in         Stockham         FM         Q123         Double Check Valve         Image: Check Valve         Image: Check                                                                                                    | who and Size                  | Read flow Proventor Valver                        | Bormittod              |                      |                         |                            |                        |                                          |
| Image: Non-State State       State       FM       Q123       Double Check Valve         Image: Ocation and supply details       BP = bypass       DC = detector check         Subject Item No.       Location - Address       Lot       Block       Public       Local Administrative       Unapproved       Comments         You can find the       Subject Item No on       Subject Item No on       Subject Item No on       Subject Item No on                                                                                                    |                               |                                                   |                        | Manuf                | Model No                | Serial No                  | Type                   | BP                                       |
| Ocation and supply details       BP = bypass       DC = detector check         Subject Item No.       Location - Address       Lot       Block       Public       Local Administrative       Unapproved       Comments         You can find the       Subject Item No on       Subject Item No on       Subject Item No on       Subject Item No on                                                                                                    |                               |                                                   |                        |                      |                         |                            |                        |                                          |
| Subject Item No. Location - Address   Lot   Block   Public   Local Administrative   Unapproved   Comments   You can find the Subject Item No on                                                                                                    |                               |                                                   |                        |                      |                         |                            |                        |                                          |
| Subject Item No on                                                                                                    |                               |                                                   | Lot Block              | Public               | Local Adn               |                            |                        |                                          |
| Subject Item No on                                                                                                    |                               |                                                   |                        |                      |                         |                            |                        |                                          |
| Subject Item No on                                                                                                    |                               |                                                   |                        |                      |                         |                            |                        |                                          |
| Subject Item No on                                                                                                    |                               |                                                   | 1                      |                      |                         |                            |                        |                                          |
|                                                                                                    |                               |                                                   | 1                      |                      |                         |                            |                        |                                          |
| your permit page                                                                                                    |                               |                                                   |                        |                      |                         |                            |                        |                                          |
|                                                                                                    |                               |                                                   |                        |                      |                         |                            |                        |                                          |

Example 4: Test Details (See next page)

## back to TOC

| NJDEP Online - Windows Inte                              | rnet Explorer                                                                                                    |                                                        |                                                    |                                                    |  |  |  |  |  |  |  |
|----------------------------------------------------------|----------------------------------------------------------------------------------------------------|--------------------------------------------------------|----------------------------------------------------|----------------------------------------------------|--|--|--|--|--|--|--|
|                                                          | g. <b>state.nj.us/</b> DEP_RSP/Orchestrate.do                                                                                                    |                                                        | 💌 🔒 🗟 <table-cell-rows> 🗶 💐 Bing</table-cell-rows> |                                                    |  |  |  |  |  |  |  |
| Edit View Favorites Tools                                | Help                                                                                                    |                                                        |                                                    |                                                    |  |  |  |  |  |  |  |
| Convert - Select ×                                       |                                                                                                    | -                                                      |                                                    |                                                    |  |  |  |  |  |  |  |
|                                                          | lew Jersey Local News, Bre 🧯 NJDEP-Division of Water Su                                                                                          | NJDEP-Water Supply & Geo F NJDEP - Defici              |                                                    | - Créatu Tarla 🔿 »                                 |  |  |  |  |  |  |  |
| IJDEP Online                                             |                                                                                                    |                                                        | 🚹 🔻 🖾 🕆 🖾 👘 🔻 Pa                                   |                                                    |  |  |  |  |  |  |  |
|                                                          |                                                                                                    |                                                        |                                                    | Skip Navigation                                    |  |  |  |  |  |  |  |
| njhome I citizen I busine                                | ess I government I services A to Z I departments                                                                                                 |                                                        |                                                    | niden «                                            |  |  |  |  |  |  |  |
| department of environm                                   | ental protection                                                                                                    |                                                        | njdep home I about dep I index by topic I          | njdep <i>online</i><br>programs/units I dep online |  |  |  |  |  |  |  |
| My Workspace User Pr                                     | ofile Certifications Payments Documents a                                                                                                    | nd Forms / Permit Folder / NJDEP Open                  | Cor                                                |                                                    |  |  |  |  |  |  |  |
| • • •                                                    | Just Certifications Fayments Documents a                                                                                                    |                                                        |                                                    |                                                    |  |  |  |  |  |  |  |
| sion: 5.3<br>rently logged in:                           | 14 (JEN11F11E311)                                                                                                    |                                                        |                                                    | Help   Logout                                      |  |  |  |  |  |  |  |
| - Facility Selection                                     | REPORT DETAILS                                                                                                    |                                                        |                                                    |                                                    |  |  |  |  |  |  |  |
|                                                          | This submission is for the following year and quarter. If incorrect return to facility selection screen and select the correct year and quarter. |                                                        |                                                    |                                                    |  |  |  |  |  |  |  |
|                                                          | eport Year selected: 2016                                                                                                    |                                                        |                                                    |                                                    |  |  |  |  |  |  |  |
| Please Note<br>You may click on a Reviously visited page | eport Quarter selected: January - March                                                                                                    |                                                        |                                                    |                                                    |  |  |  |  |  |  |  |
|                                                          | New Test Results                                                                                                    |                                                        |                                                    |                                                    |  |  |  |  |  |  |  |
|                                                          | elect a SI ID to view details of a valve and then                                                                                                | fill in the appropriate boxes that are en              | abled.                                             |                                                    |  |  |  |  |  |  |  |
|                                                          | *Manufacturer *Model *Serial *                                                                                                    | Valve Size *Unit(Valve *Result                         | *Test Date *Status                                 | Replaced Pit / Dat                                 |  |  |  |  |  |  |  |
|                                                          | *Manufacturer *Model Number                                                                                                    | Valve Size Size) *Result                               |                                                    | Valve Vault                                        |  |  |  |  |  |  |  |
|                                                          | Stockham FM null 6                                                                                                    | inches Y                                               |                                                    |                                                    |  |  |  |  |  |  |  |
| <                                                        |                                                                                                    | Pass Pressure<br>Fail Pressure 1                       | lest l                                             | >                                                  |  |  |  |  |  |  |  |
| **                                                       | Required                                                                                                    | Not Pressure T<br>Pass Internal In<br>Fail Internal In | Ispecti                                            | Add Row                                            |  |  |  |  |  |  |  |
| If                                                       | <i>Required</i><br>you would like to view previously submitted tes                                                                               | t results associated with this permit, ple             | perction<br>ase <u>chrk here</u> .                 |                                                    |  |  |  |  |  |  |  |
|                                                          |                                                                                                    |                                                        |                                                    |                                                    |  |  |  |  |  |  |  |
| I                                                        | will be uploading a supporting attachment as par                                                                                                 | rt of this submission: No 🛛 👻                          |                                                    |                                                    |  |  |  |  |  |  |  |
|                                                          |                                                                                                    |                                                        |                                                    | Continue                                           |  |  |  |  |  |  |  |
|                                                          |                                                                                                    |                                                        | N                                                  | 20121120                                           |  |  |  |  |  |  |  |
|                                                          |                                                                                                    |                                                        | X                                                  |                                                    |  |  |  |  |  |  |  |
|                                                          |                                                                                                    |                                                        | N                                                  | <b>v</b>                                           |  |  |  |  |  |  |  |
|                                                          |                                                                                                    | <u></u>                                                | 🕒 🚱 Internet                                       | 🖓 🕶 🍕 100% 💌 🤮                                     |  |  |  |  |  |  |  |
|                                                          |                                                                                                    |                                                        |                                                    |                                                    |  |  |  |  |  |  |  |
| Test Kit Serial                                          |                                                                                                    |                                                        |                                                    |                                                    |  |  |  |  |  |  |  |
| a 11                                                     | REDUCED PRESSUE                                                                                                    |                                                        |                                                    |                                                    |  |  |  |  |  |  |  |
| Calibration Dat                                          |                                                                                                    |                                                        | Please not                                         | e that for Double                                  |  |  |  |  |  |  |  |
|                                                          | 1 <sup><u>P</u> <u>Check</u> <u>2<sup><u>n</u></sup></u></sup>                                                                                   | <u>d Check</u> <u>Re</u>                               |                                                    | ve Assemblies, an                                  |  |  |  |  |  |  |  |
| Initial Test                                             | Closed Tight at C                                                                                                    | logad TightatOr                                        |                                                    | spection must be                                   |  |  |  |  |  |  |  |
| Initial Test                                             | Closed Tight at Cl                                                                                                    | losed Tight 🗌 at   Op<br>psid                          |                                                    | and recorded with                                  |  |  |  |  |  |  |  |
|                                                          |                                                                                                    | eaked                                                  |                                                    |                                                    |  |  |  |  |  |  |  |
| Passed                                                   |                                                                                                    |                                                        |                                                    | months of the year                                 |  |  |  |  |  |  |  |
|                                                          | No. 2 Shut-off Valve C                                                                                                    | losed Tight Di                                         |                                                    | he permittee to be                                 |  |  |  |  |  |  |  |
| Failed                                                   |                                                                                                    | -pass Used                                             | able to rer                                        | new the permit onli                                |  |  |  |  |  |  |  |
| Repairs &                                                |                                                                                                    |                                                        |                                                    |                                                    |  |  |  |  |  |  |  |
| Materials Used                                           |                                                                                                    |                                                        |                                                    |                                                    |  |  |  |  |  |  |  |
|                                                          | 04/01-06/30 07/01-09/30                                                                                                    | 10/01-12                                               |                                                    |                                                    |  |  |  |  |  |  |  |
|                                                          | I                                                                                                    |                                                        |                                                    |                                                    |  |  |  |  |  |  |  |
| Date                                                     | e of test / /                                                                                                    | •<br>•_                                                |                                                    |                                                    |  |  |  |  |  |  |  |
|                                                          |                                                                                                    |                                                        |                                                    |                                                    |  |  |  |  |  |  |  |
| D:                                                       |                                                                                                    |                                                        |                                                    |                                                    |  |  |  |  |  |  |  |
|                                                          |                                                                                                    |                                                        |                                                    |                                                    |  |  |  |  |  |  |  |
|                                                          |                                                                                                    |                                                        |                                                    |                                                    |  |  |  |  |  |  |  |
|                                                          |                                                                                                    |                                                        |                                                    |                                                    |  |  |  |  |  |  |  |

| haling Mindows                   |                                                                   |                                          |                              |                                                               |                  |           |                            |                             | back to TOC                                       |
|----------------------------------|-------------------------------------------------------------------|------------------------------------------|------------------------------|---------------------------------------------------------------|------------------|-----------|----------------------------|-----------------------------|---------------------------------------------------|
|                                  | s Internet Explorer                                               |                                          |                              |                                                               |                  |           |                            |                             |                                                   |
|                                  | -depstg.state.nj.us/DEP_RS                                        | SP/Orchestrate.do                        |                              |                                                               |                  |           |                            | 🕈 🗙 尽 Bing                  |                                                   |
| View Favorites                   | X X                                                               |                                          |                              |                                                               |                  |           |                            |                             |                                                   |
|                                  |                                                                   | us Bre 🔹 NIDER-Divis                     | tion of Water Su             | JDEP-Water Supply & Geo                                       |                  | eficit-Su | roluc 👖 Learn where m      | anu and tool 📑 E-CATS       |                                                   |
| nline                            |                                                                   |                                          | Norror Water Ju 🖕 K          | uber-water supply it deo                                      | WIDDLF - L       | /encic-bu |                            |                             | • Page • Safety • Tools •                         |
|                                  |                                                                   |                                          |                              |                                                               |                  |           |                            |                             |                                                   |
|                                  |                                                                   |                                          |                              |                                                               |                  |           |                            |                             | Skip Navig                                        |
| home I citizen I                 | business I government                                             | I services A to Z I de                   | partments                    |                                                               |                  |           |                            |                             |                                                   |
| lepartment of envi               | fronmental protection                                             |                                          |                              |                                                               |                  |           | njdep home I               | about dep I index by topi   | njdep <b>or.lir</b><br>ic I programs/units I depo |
|                                  |                                                                   |                                          |                              |                                                               |                  | ~         | -                          |                             |                                                   |
| Vorkspace / Us                   | ser Profile Certifica                                             | ations Payments                          | Documents and Fo             | orms / Permit Folder /                                        | NJDEP O          | pen Go    | V                          |                             |                                                   |
| .3                               |                                                                   |                                          |                              |                                                               |                  |           |                            |                             | Hein I I                                          |
| logged in                        | REPORT DE                                                         | TAILS                                    |                              | JJ1 13 LLU                                                    |                  |           |                            |                             | Help   Lo                                         |
| cility Selection                 |                                                                   |                                          |                              | ter. If incorrect retu                                        |                  |           |                            |                             |                                                   |
| port Details<br>rtification      |                                                                   |                                          |                              | ter. If incorrect retui                                       | n to facili      | ty sele   | ection screen and          | select the correct          | year and quarter.                                 |
| ase Note                         | Report Year sel                                                   | lected: 201                              | 16                           |                                                               |                  |           |                            |                             |                                                   |
| ay click on a<br>ly visited page | Report Quarter                                                    | selected: Janua                          | ary - March                  |                                                               |                  |           |                            |                             |                                                   |
| e) to navigate<br>that screen.   | New Test Re                                                       | esults                                   |                              |                                                               |                  |           |                            |                             |                                                   |
| o ande bereenn                   | Select a SI ID to                                                 | oview details of a v                     | alve and then fill ir        | n the appropriate boxe                                        | es that are      | enable    | ed.                        |                             |                                                   |
|                                  |                                                                   |                                          |                              |                                                               |                  |           |                            |                             |                                                   |
|                                  | *Unit(Valve<br>Size)                                              | *Result                                  | *Test Date                   | *Status                                                       | Replaced Valve V | /ault     | Date Valve Last<br>Rebuilt | Date Valve Last<br>Replaced | Comments                                          |
|                                  | inches 🗸 🗸                                                        | Pass Pressure Te 💌                       | 02/02/2016                   | ¥                                                             |                  | <b>V</b>  |                            |                             | ×                                                 |
|                                  |                                                                   |                                          |                              |                                                               |                  |           |                            |                             |                                                   |
|                                  | <                                                                 |                                          |                              | In Service<br>Not in Service                                  |                  |           |                            |                             | ]                                                 |
|                                  | <                                                                 |                                          | 1                            | Not in Service<br>Proposed                                    |                  |           |                            |                             | ]                                                 |
|                                  | < <p>* Required</p>                                               |                                          | 1                            | Not in Service                                                |                  |           | 101                        |                             | Add R                                             |
|                                  |                                                                   | to view previously                       | submitted test res           | Not in Service<br>Proposed                                    | his permit,      | please    | e <u>click here</u> .      |                             | Add R                                             |
|                                  | If you would like                                                 |                                          |                              | Not in Service<br>Proposed<br>Other<br>ults associated with t |                  | please    | n <u>click here</u> .      |                             | Add R                                             |
|                                  | If you would like                                                 |                                          |                              | Not in Service<br>Proposed<br>Other                           | his permit,      | please    | u <u>click here</u> .      |                             | Add R                                             |
|                                  | If you would like                                                 |                                          |                              | Not in Service<br>Proposed<br>Other<br>ults associated with t |                  | please    | o <u>click here</u> .      |                             |                                                   |
|                                  | If you would like                                                 |                                          |                              | Not in Service<br>Proposed<br>Other<br>ults associated with t |                  | please    | u <u>click here</u> .      |                             | Add R<br>Contin                                   |
|                                  | If you would like                                                 |                                          |                              | Not in Service<br>Proposed<br>Other<br>ults associated with t |                  | please    | e <u>click here</u> .      |                             |                                                   |
|                                  | If you would like                                                 |                                          |                              | Not in Service<br>Proposed<br>Other<br>ults associated with t |                  | please    | e <u>click here</u> .      |                             |                                                   |
|                                  | If you would like                                                 |                                          |                              | Not in Service<br>Proposed<br>Other<br>ults associated with t |                  | please    | • click here.              | Internet                    |                                                   |
|                                  | If you would like                                                 |                                          |                              | Not in Service<br>Proposed<br>Other<br>ults associated with t |                  | please    | click here.                | Conternet                   | Contin                                            |
|                                  | If you would like                                                 |                                          |                              | Not in Service<br>Proposed<br>Other<br>ults associated with t |                  | please    | click here.                | e Internet                  | Contin                                            |
|                                  | If you would like                                                 |                                          |                              | Not in Service<br>Proposed<br>Other<br>ults associated with t |                  | please    | • <u>click here</u> .      | e Internet                  | Contin                                            |
| Please                           | If you would like                                                 | ig a supporting atts                     | mment as part of             | Not in Service<br>Proposed<br>Other<br>ults associated with t |                  | please    | • <u>click here</u> .      | e Internet                  | Contin                                            |
|                                  | If you would like<br>I will be uploadin                           | ng a supporting att                      | profession of the            | Not in Service<br>Proposed<br>Other<br>ults associated with t |                  | please    | • <u>click here</u> .      | e Internet                  | Contin                                            |
| valve sl                         | If you would like<br>I will be uploadin<br>note that thould be In | he status c                              | of the it was                | Not in Service<br>Proposed<br>Other<br>ults associated with t |                  | please    | • click here.              | e Internet                  | Contin                                            |
| valve sl<br>tested               | If you would like<br>I will be uploadin                           | he status co<br>Service if<br>s not used | of the<br>it was<br>then Not | Not in Service<br>Proposed<br>Other<br>ults associated with t |                  | please    | • click here.              | e Internet                  | Contin                                            |

#### Example 6: Valve Details

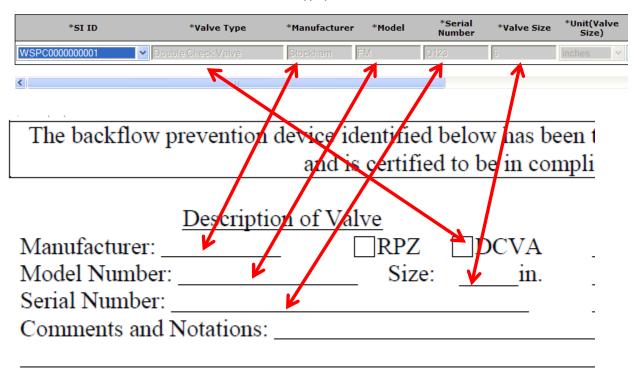

Select a SI ID to view details of a valve and then fill in the appropriate boxes that are enabled.

## Example 7: Test Results

## back to TOC

Report Year selected: 2016

Report Quarter selected: January - March

#### New Test Results

Select a SI ID to view details of a valve and then fill in the appropriate boxes that are enabled.

| r<br>r                                                                                                    | *Valve Size       | *Unit(Valve<br>Size) | *Result              | *Test Date         |      | *Status    |                                                                                                    | Replaced Pit /<br>Valve Vault |     | Date Valve Las<br>t Rebuilt |     |                   | te Valve<br>Replace |               | Con           |
|----------------------------------------------------------------------------------------------------|-------------------|----------------------|----------------------|--------------------|------|------------|----------------------------------------------------------------------------------------------------|-------------------------------|-----|-----------------------------|-----|-------------------|---------------------|---------------|---------------|
|                                                                                                    | 6                 | inches               | Fail Pressure 1      | Test 01/25/2016    | R    | In Service |                                                                                                    | No                            | Yes |                             |     |                   |                     |               |               |
|                                                                                                    |                   | ×                    |                      | ~                  |      |            | ~                                                                                                    |                               |     |                             |     |                   |                     |               |               |
| Required     Report Year selected: 2016     Report Quarter selected: January - March     New Test Results Select a SI ID to view details of a valve and then fill in the appropriate boxes |                   |                      |                      |                    |      |            | If a test fails and the valve is cleaned,<br>repaired and retested the same day,<br>then there is no need to record the<br>failed test. However, if the repeat test<br>is done on a different day, then the<br>failed test must be recorded. |                               |     |                             |     |                   |                     | Ad            | )<br>Id Row   |
| 4                                                                                                    | *Serial<br>Number | *Valve Size          | *Unit(Valve<br>Size) | *Result            | *Tes | st Date    | *St                                                                                                    | atus                          |     | eplaceo<br>Valve            |     | Date Valv<br>Rebu |                     | Date V<br>Rep | alve<br>blace |
| _                                                                                                    | Q123              | 6                    | inches               | Fail Pressure Test | 01/2 | 5/2016     | In Se                                                                                                    | ervice                        |     | No                          | Yes |                   |                     |               |               |
|                                                                                                    | Q123              | 6                    | inches               | Pass Pressure Test | 02/2 | 1/2016     | In Se                                                                                                    | ervice                        |     | No                          | Yes |                   |                     |               |               |
|                                                                                                    |                   |                      | ~                    | ~                  |      |            |                                                                                                    |                               | *   |                             |     |                   |                     |               |               |
| <                                                                                                    |                   |                      |                      |                    |      |            | IIII                                                                                                    |                               |     |                             |     |                   | )                   |               | >             |
| * Re                                                                                                    | quired            |                      |                      |                    |      |            |                                                                                                    |                               |     |                             |     |                   |                     | Ade           | d Row         |

### Example 8: Business Objects Report

#### back to TOC

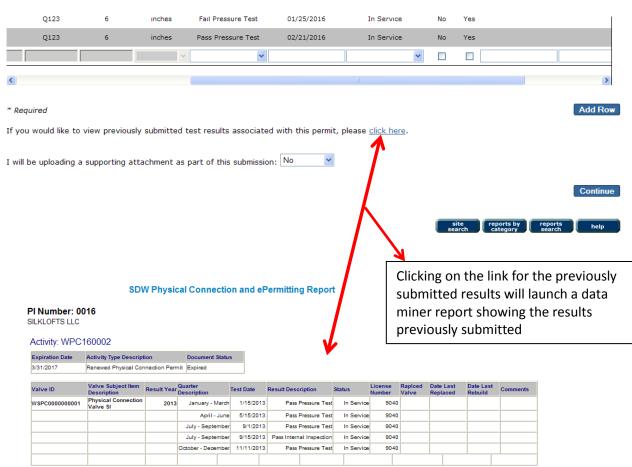